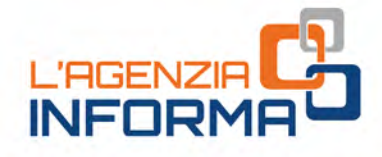

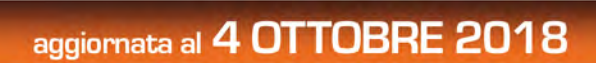

# **LA FATTURA ELETTRONICA EI SERVIZI GRATUITI DELL'AGENZIA DELLE ENTRATE**

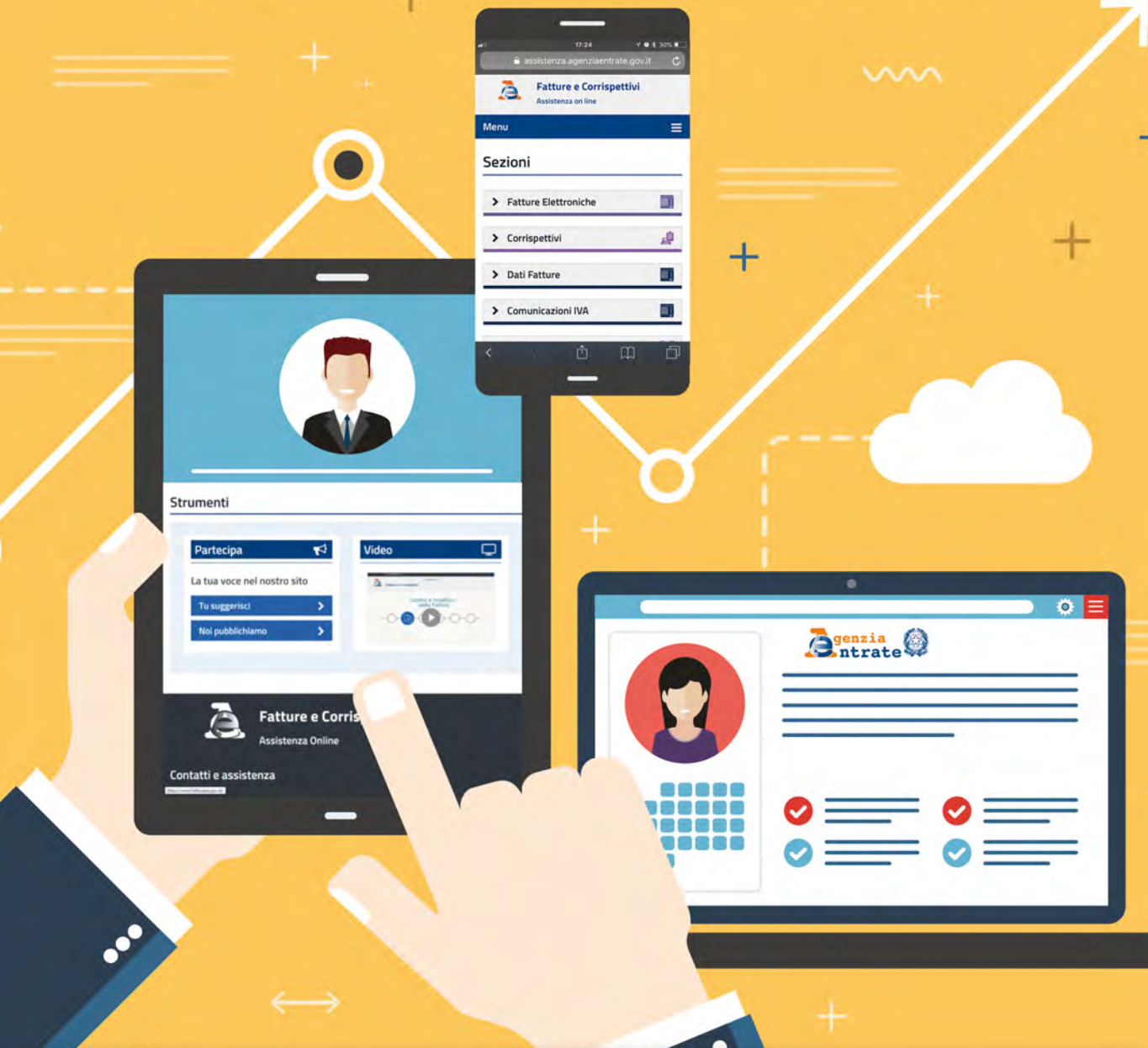

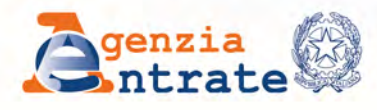

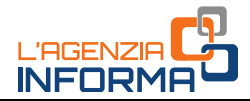

# **LA FATTURA ELETTRONICA E I SERVIZI GRATUITI DELL'AGENZIA DELLE ENTRATE**

(4 ottobre 2018)

# INDICE

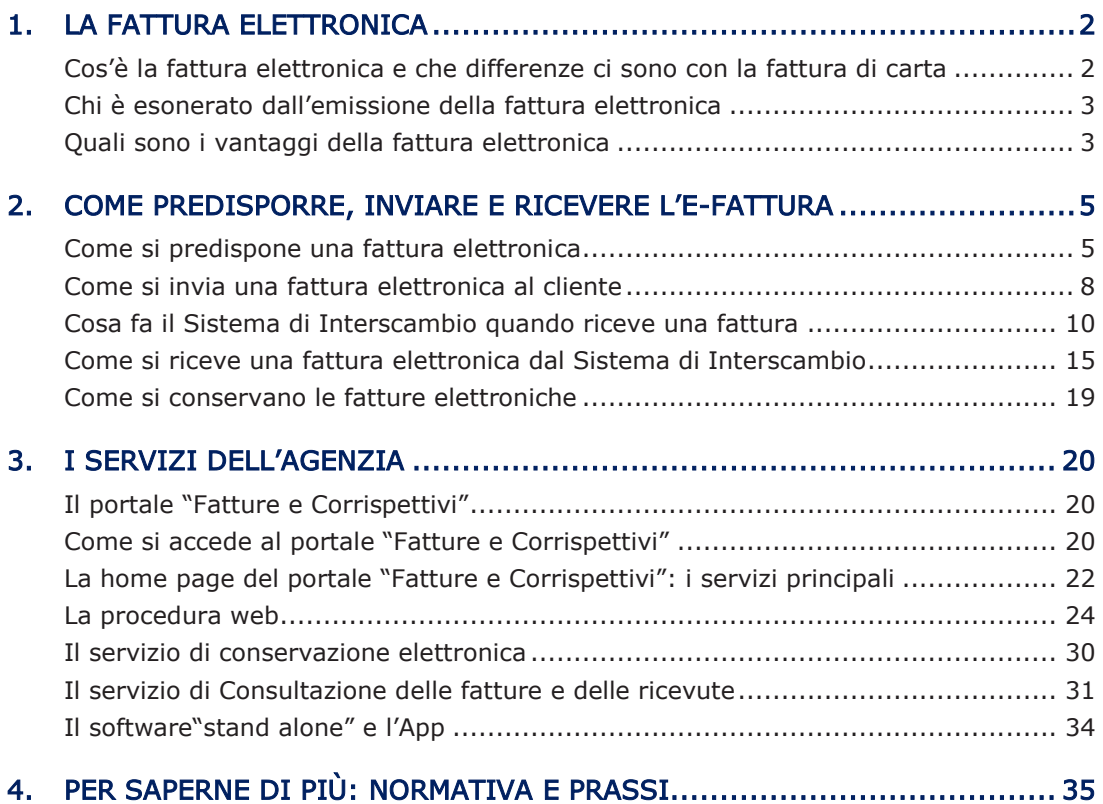

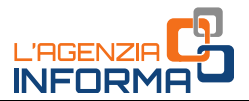

# <span id="page-2-0"></span>**1. LA FATTURA ELETTRONICA**

Dal 1° gennaio 2019 tutte le fatture emesse, a seguito di cessioni di beni e prestazioni di servizi effettuate tra soggetti residenti o stabiliti in Italia, potranno essere solo fatture elettroniche.

L'obbligo di fattura elettronica, introdotto dalla Legge di Bilancio 2018, vale sia nel caso in cui la cessione del bene o la prestazione di servizio è effettuata tra due operatori Iva (operazioni B2B, cioè *Business to Business*), sia nel caso in cui la cessione/prestazione è effettuata da un operatore Iva verso un consumatore finale (operazioni B2C, cioè Business to Consumer).

Le regole per predisporre, trasmettere, ricevere e conservare le fatture elettroniche sono definite nel *provvedimento n. 89757 del 30 aprile 2018* pubblicato sul sito internet dell'Agenzia delle Entrate.

internet dell'Agenzia delle Entrate.<br>
Per supportare gli operatori Iva, l'Agenzia<br>
servizi gratuiti per predisporre agevolmente<br>
riceverle, per conservate nel tempo in m<br>
consultare e acquisire la copia originale<br>
emesse e Per supportare gli operatori Iva, l'Agenzia delle Entrate mette a disposizione diversi servizi gratuiti per predisporre agevolmente le fatture elettroniche, per trasmetterle e riceverle, per conservarle nel tempo in maniera sicura e inalterabile nonché per consultare e acquisire la copia originale delle fatture elettroniche correttamente emesse e ricevute.

È sempre possibile utilizzare software e servizi reperibili sul mercato, purché conformi alle specifiche tecniche allegate al citato provvedimento del 30 aprile 2018.

### ATTENZIONE

Le regole tecniche definite nel provvedimento del 30 aprile 2018 sono valide solo per le fatture elettroniche tra privati. Per le fatture elettroniche emesse verso le Pubbliche Amministrazioni restano valide le regole riportate nel Decreto Ministeriale n. 55/2013 e nel sito [www.fatturapa.gov.it](http://www.fatturapa.gov.it/)

# <span id="page-2-1"></span>**Cos'è la fattura elettronica e che differenze ci sono con la fattura di carta**

La fattura elettronica si differenzia da una fattura cartacea, in generale, solo per due aspetti:

- 1) va necessariamente redatta utilizzando un pc, un tablet o uno smartphone
- 2) deve essere trasmessa elettronicamente al cliente tramite il c.d. Sistema di Interscambio (SdI).

Il SdI è una sorta di "postino" che svolge i seguenti compiti:

 verifica se la fattura contiene almeno i dati obbligatori ai fini fiscali (art. 21 ovvero 21-bis del decreto del Presidente della Repubblica 26 ottobre 1972, n. 633) nonché l'indirizzo telematico (c.d. "codice destinatario" ovvero indirizzo PEC) al quale il cliente desidera che venga recapitata la fattura

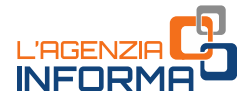

 controlla che la partita Iva del fornitore (c.d. cedente/prestatore) e la partita Iva ovvero il Codice Fiscale del cliente (c.d. cessionario/committente) siano esistenti.

In caso di esito positivo dei controlli precedenti, il Sistema di Interscambio consegna in modo sicuro la fattura al destinatario comunicando, con una "ricevuta di recapito", a chi ha trasmesso la fattura la data e l'ora di consegna del documento.

In definitiva, quindi, i dati obbligatori da riportare nella fattura elettronica sono gli stessi che si riportavano nelle fatture cartacee oltre all'indirizzo telematico dove il cliente vuole che venga consegnata la fattura.

#### **ATTENZIONE**

Restano valide le regole che consentono di predisporre la c.d. "fattura (elettronica) differita" entro il giorno 15 del mese successivo a quello di effettuazione dell'operazione, nel rispetto delle disposizioni previste dall'articolo 21, comma 4 lett. a), del Dpr n. 633/72. Dal punto di vista operativo, questa disposizione può consentire all'utente di avere più tempo per predisporre e trasmettere al SdI la fattura elettronica, fermo restando l'obbligo di rilasciare al cliente – al momento dell'operazione – un documento di trasporto o altro documento equipollente anche su carta.

# <span id="page-3-0"></span>**Chi è esonerato dall'emissione della fattura elettronica**

colo 21, comma 4 lett. a), del Dpr n. 633/72.<br>
izione può consentire all'utente di avere più<br>
la fattura elettronica, fermo restando l'obbligo<br>
erazione – un documento di trasporto o altro<br> **12.** a 2011, n. 98, convertito, Sono esonerati dall'emissione della fattura elettronica solo gli operatori (imprese e lavoratori autonomi) che rientrano nel cosiddetto "regime di vantaggio" (di cui all'art. 27, commi 1 e 2, del decreto-legge 6 luglio 2011, n. 98, convertito, con modificazioni, dalla legge 15 luglio 2011, n. 111) e quelli che rientrano nel cosiddetto "regime forfettario" (di cui all'art. 1, commi da 54 a 89, della legge 23 dicembre 2014, n. 190).

#### ATTENZIONE

Gli operatori in regime di vantaggio o forfettario possono comunque emettere fatture elettroniche seguendo le disposizioni del provvedimento del 30 aprile 2018.

A tali categorie di operatori si possono aggiungere i "*piccoli produttori agricoli*" (di cui all'art. 34, comma 6, del Dpr n. 633/1972), i quali erano esonerati per legge dall'emissione di fatture anche prima dell'introduzione dell'obbligo di fatturazione elettronica.

# <span id="page-3-1"></span>**Quali sono i vantaggi della fattura elettronica**

La fatturazione elettronica innanzitutto permette di eliminare il consumo della carta, risparmiando i costi di stampa, spedizione e conservazione dei documenti. Quest'ultima può essere eseguita gratuitamente aderendo all'apposito servizio reso disponibile dall'Agenzia delle Entrate.

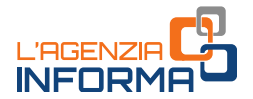

Inoltre, potendo acquisire la fattura sotto forma di file XML (eXtensible Markup Language), è possibile rendere più rapido il processo di contabilizzazione dei dati contenuti nelle fatture stesse, riducendo sia i costi di gestione di tale processo che gli errori che si possono generare dall'acquisizione manuale dei dati.

Infine, essendo certa la data di emissione e consegna della fattura (poiché la stessa viene trasmessa e consegnata solo tramite SdI), si incrementa l'efficienza nei rapporti commerciali tra clienti e fornitori.

La fattura elettronica, poi, determina ulteriori vantaggi dal punto di vista strettamente fiscale. Infatti:

- per gli operatori Iva in regime di contabilità semplificata che emettono solo fatture (cioè soggetti che effettuano operazioni diverse da quelle previste dall'art. 22 del Dpr n. 633/1972) e che si avvalgono dei dati che l'Agenzia delle Entrate mette loro a disposizione, sulla base delle regole previste da provvedimento dell'Agenzia stessa, viene meno l'obbligo di tenere i registri Iva (artt. 23 e 25 del Dpr n. 633/1972)
- **a** disposizione, sulla base delle regole<br>stessa, viene meno l'obbligo di tenere<br>633/1972)<br>
 per tutti gli operatori Iva che emettom<br>effettuando pagamenti in modalità traccia<br>accertamento fiscale sono ridotti di 2 ann<br>
cu per tutti gli operatori Iva che emettono e ricevono solo fatture, ricevendo ed effettuando pagamenti in modalità tracciata sopra il valore di 500 euro, i termini di accertamento fiscale sono ridotti di 2 anni (ci si riferisce al termine di decadenza di cui all'art. 57, primo comma, del Dpr n. 633/1972 e al termine di decadenza di cui all'art. 43, primo comma, del Dpr n. 600/1973).
	- qualsiasi operatore, così come i consumatori finali, possono in qualsiasi momento – consultare e acquisire copia delle proprie fatture elettroniche emesse e ricevute attraverso un semplice e sicuro servizio online messo a disposizione dall'Agenzia delle Entrate e descritto nel capitolo 3 di questa guida.

### ATTENZIONE

Se la fattura viene predisposta ed inviata al cliente in forma diversa da quella XML ovvero con modalità diverse dal Sistema di Interscambio, così come previsto dal provvedimento del 30 aprile 2018, tale fattura si considera non emessa, con conseguenti sanzioni (di cui all'art. 6 del Dlgs n. 471/1997) a carico del fornitore e con la impossibilità di detrazione dell'Iva a carico del cliente.

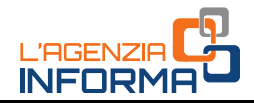

# <span id="page-5-0"></span>**2. COME PREDISPORRE, INVIARE E RICEVERE L'E-FATTURA**

# <span id="page-5-1"></span>**Come si predispone una fattura elettronica**

Per compilare una fattura elettronica è necessario disporre di:

- un PC ovvero di un tablet o uno smartphone
- un programma (software) che consenta la compilazione del file della fattura nel formato XML previsto dal provvedimento dell'Agenzia delle Entrate del 30 aprile 2018.

L'Agenzia delle Entrate mette a disposizione gratuitamente 3 tipi di programmi per predisporre le fatture elettroniche:

- una procedura web, utilizzabile accedendo al portale "Fatture e Corrispettivi" del sito internet dell'Agenzia (per l'uso di tale procedura occorre disporre di una connessione in rete)
- un software scaricabile su PC (tale procedura può essere utilizzata anche senza essere connessi in rete)
- un'App per tablet e smartphone, denominata Fatturae, scaricabile dagli store Android o Apple (per l'uso di tale procedura occorre disporre di una connessione in rete).

Fracture te corrispectival dellarity of the procedura occorre disporer di una<br>
socedura può essere utilizzata anche senza<br>
nominata **Fattur***ae*, scaricabile dagli store<br>
agli operatori che emettono un numero<br>
agli operato Tali procedure sono rivolte soprattutto agli operatori che emettono un numero contenuto di fatture e sono soliti predisporle con gli usuali programmi di videoscrittura ovvero su modelli prestampati di carta. Per le informazioni di dettaglio su tali procedure si rinvia alla sezione di questa guida denominata "I servizi gratuiti offerti dall'Agenzia delle Entrate" (capitolo 3).

In alternativa, è possibile utilizzare software privati individuabili in internet (soprattutto quelli rilasciati dagli stessi produttori dei software gestionali utilizzati dagli operatori per predisporre e registrare in contabilità le fatture).

Di seguito, a titolo di esempio, sono riportate le fasi di predisposizione di una fattura (ordinaria) mediante la procedura web messa a disposizione gratuitamente dell'Agenzia delle Entrate.

## PREDISPOSIZIONE DELLA FATTURA ELETTRONICA MEDIANTE LA PROCEDURA WEB DELL'AGENZIA

## ATTENZIONE

Questa procedura si può utilizzare solo se si è connessi ad internet e accedendo al portale "Fatture e Corrispettivi" presente sul sito internet dell'Agenzia delle Entrate.

Per accedere al portale "Fatture e Corrispettivi" è necessario avere le credenziali SPID ("Sistema Pubblico dell'Identità Digitale") oppure Fisconline/Entratel o CNS (Carta Nazionale dei Servizi). Le credenziali Fisconline/Entratel possono essere richieste online sul sito internet o recandosi presso gli uffici dell'Agenzia delle Entrate.

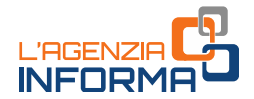

1) La prima volta che si utilizza la procedura occorre verificare i dati del fornitore (cedente/prestatore) che la procedura riporta in automatico recuperandoli dall'Anagrafe Tributaria: il campo della Partita Iva non è modificabile, gli altri dati possono essere variati.

Una volta salvati i dati riportati nella schermata, la stessa non verrà più riproposta per la compilazione delle successive fatture.

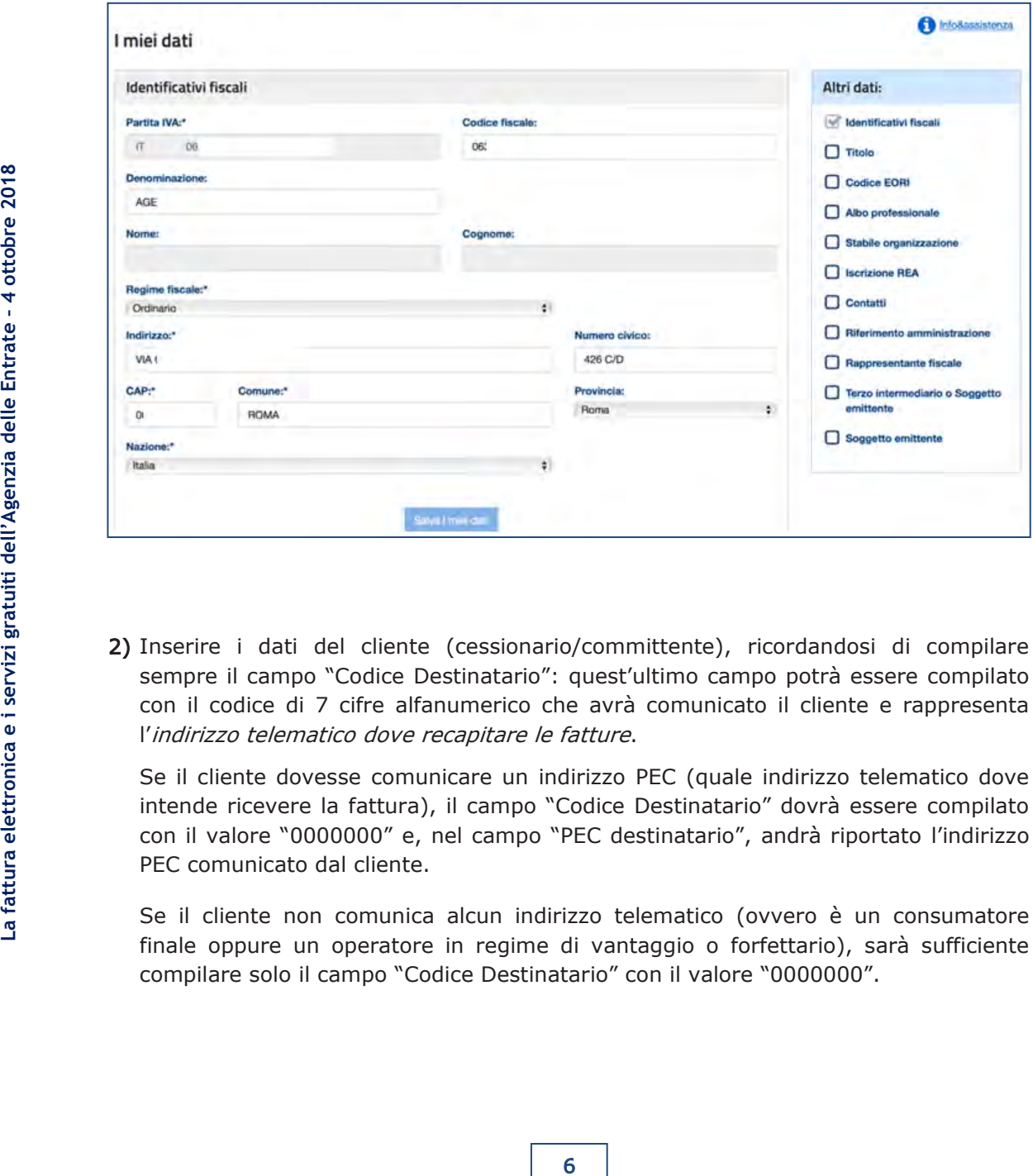

2) Inserire i dati del cliente (cessionario/committente), ricordandosi di compilare sempre il campo "Codice Destinatario": quest'ultimo campo potrà essere compilato con il codice di 7 cifre alfanumerico che avrà comunicato il cliente e rappresenta l'indirizzo telematico dove recapitare le fatture.

Se il cliente dovesse comunicare un indirizzo PEC (quale indirizzo telematico dove intende ricevere la fattura), il campo "Codice Destinatario" dovrà essere compilato con il valore "0000000" e, nel campo "PEC destinatario", andrà riportato l'indirizzo PEC comunicato dal cliente.

Se il cliente non comunica alcun indirizzo telematico (ovvero è un consumatore finale oppure un operatore in regime di vantaggio o forfettario), sarà sufficiente compilare solo il campo "Codice Destinatario" con il valore "0000000".

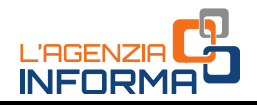

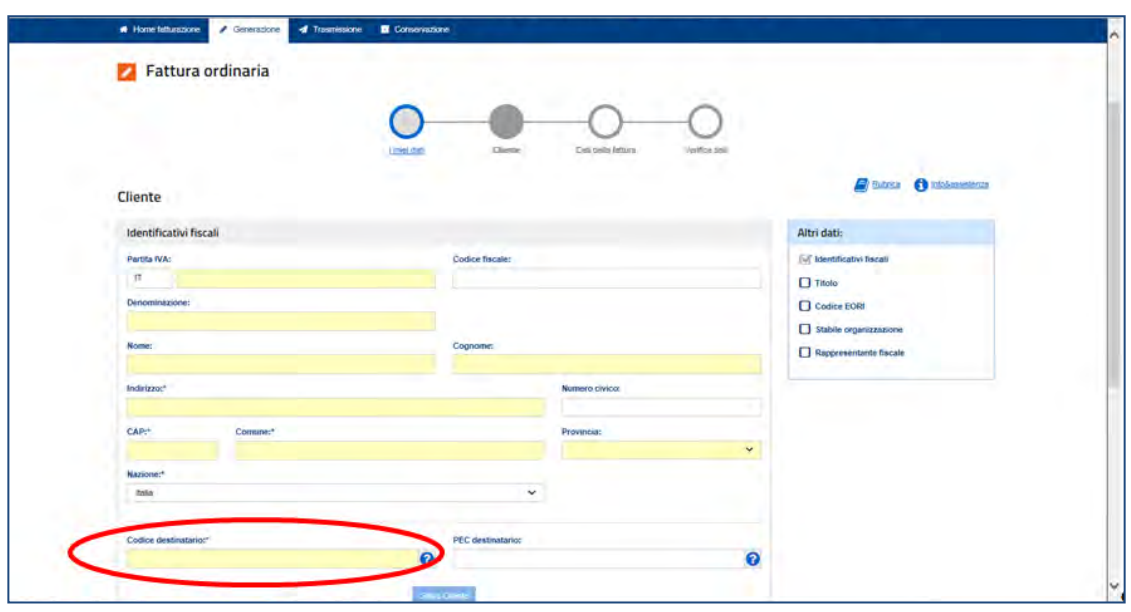

#### ATTENZIONE

Se il fornitore inserisce solo il valore "0000000" nel campo "Codice Destinatario", il SdI non riuscirà a consegnare la fattura elettronica al cliente, ma la metterà a disposizione di quest'ultimo in un'apposita area di consultazione riservata del sito dell'Agenzia (si veda capitolo 3). Quindi, sarà importante che il fornitore consegni al cliente una copia, anche su carta, ricordandogli che la fattura originale è quella elettronica e che potrà consultarla e scaricarla dalla sua area riservata del sito dell'Agenzia delle Entrate.

3) Inserire i dati relativi alla natura, quantità e qualità del bene ceduto o del servizio prestato, nonché i valori dell'imponibile, dell'aliquota Iva e dell'imposta (ovvero, nel caso di operazioni esenti, non imponibili ecc., l'apposito codice che identifica la "natura" dell'operazione ai fini IVA).

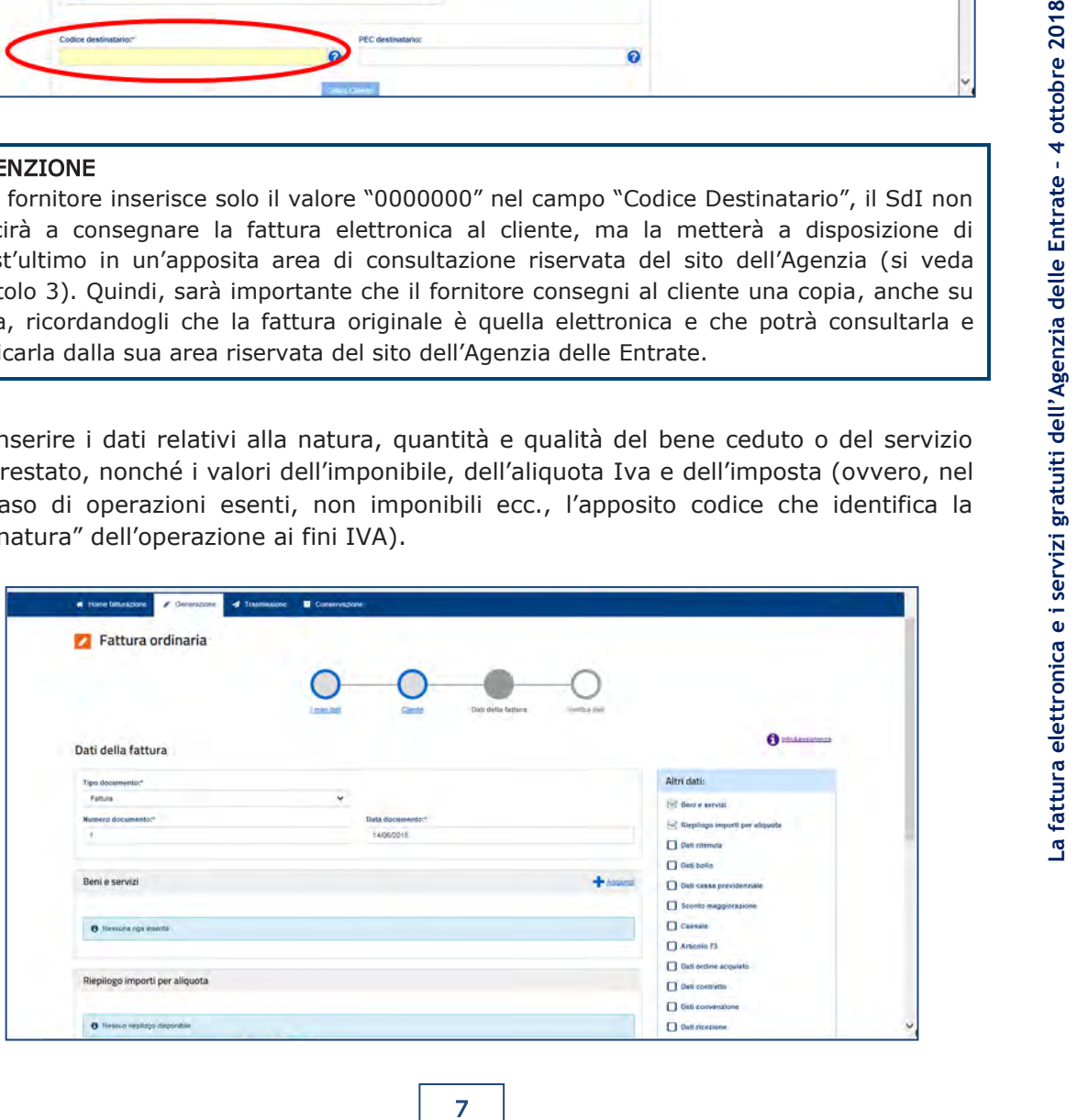

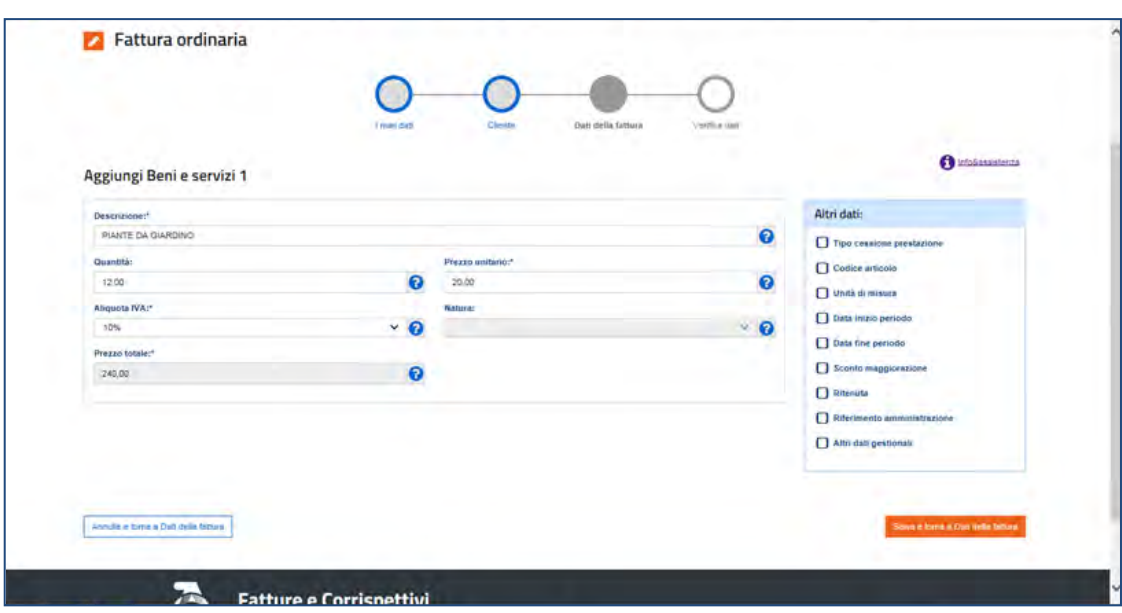

Le schermate sopra riportate descrivono la compilazione di una fattura "ordinaria" con i dati minimi obbligatori previsti dalla legge (art. 21 del Dpr n. 633/1972).

**La fattura electronica e i servizi dell'Agenzia**, tuttavia, consequent dell'Agenzia dell'operatore che i servisore dell'Agenzia dell'operatore che in exercito dell'Agenzia dell'operatore che in essenti dell'Agenzia dell'o La procedura web dell'Agenzia, tuttavia, consente anche di inserire ulteriori dati a seconda dell'esigenza dell'operatore che deve emettere la fattura (ad esempio, inserimento del campo relativo alla ritenuta d'imposta ovvero della cassa previdenziale in caso di fatture emesse da un professionista, l'inserimento di sconti o maggiorazioni, eccetera).

Una volta conclusa la predisposizione della fattura, la procedura permette di ricontrollare tutte le informazioni inserite e salvare il file della fattura nel formato obbligatorio XML: tale file potrà essere anche visualizzato e salvato in formato PDF, ma occorre ricordarsi che il file da inviare al SdI è quello XML.

# <span id="page-8-0"></span>**Come si invia una fattura elettronica al cliente**

Le fatture elettroniche vanno sempre inviate ai propri clienti attraverso il SdI (Sistema di Interscambio), altrimenti sono considerate non emesse.

### ATTENZIONE

Poiché il SdI opera come un "postino", è necessario che - nel compilare i dati del cliente (vedi punto n. 2 del paragrafo precedente) – si inserisca in fattura l'indirizzo telematico comunicato dal cliente (che può essere un "Codice Destinatario" alfanumerico di 7 cifre oppure un indirizzo PEC), altrimenti il "postino" non saprebbe dove recapitare la fattura.

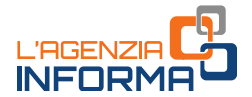

Per trasmettere al SdI il file XML della fattura elettronica ci sono diverse modalità:

- a) si può utilizzare un servizio online presente nel portale "Fatture e Corrispettivi" che consente l'upload del file XML preventivamente predisposto e salvato sul proprio PC
- b) si può utilizzare la procedura web ovvero l'App Fattur ae messe a disposizione gratuitamente dall'Agenzia delle Entrate
- c) si può utilizzare una PEC (Posta Elettronica Certificata), inviando il file della fattura come allegato del messaggio di PEC all'indirizzo "sdi01@pec.fatturapa.it"
- d) si può utilizzare un canale telematico (FTP o Web Service) preventivamente attivato con il SdI.

Per maggiori informazioni sulle modalità di cui alle precedenti lettere a) e b), si rinvia al capitolo "I servizi gratuiti offerti dall'Agenzia delle Entrate".

### **ATTENZIONE**

L'operatore IVA può trasmettere direttamente la fattura elettronica oppure può farla trasmettere, per suo conto, da un soggetto terzo, solitamente un intermediario o un provider che offre servizi specifici proprio di trasmissione e ricezione delle fatture elettroniche.

Esempio: se l'operatore ha predisposto il file XML della fattura e vuole inviarlo autonomamente, potrà accedere con le sue credenziali al portale "Fatture e Corrispettivi" e usare il servizio di trasmissione oppure, se dispone di una PEC, potrà allegare al messaggio PEC il file della fattura; se l'operatore non dispone di una PEC, potrà concordare con il suo intermediario l'invio del file della fattura mediante la PEC di quest'ultimo.

In definitiva, il "postino" (SdI) accetta le fatture elettroniche di un operatore IVA anche da una PEC o un canale telematico (FTP o Web Service) non direttamente gestito dall'operatore stesso.

### ATTENZIONE

La creazione di un "canale telematico" FTP o Web Service (precedente punto d) dovrà essere effettuata solo se un'azienda intende creare un canale telematico dedicato e sempre attivo (canale di tipo FTP o Web-Service) tra i suoi server e il Sistema di Interscambio.

Questa procedura, quindi, è rivolta a quegli operatori caratterizzati da un particolare grado di informatizzazione, capaci di gestire con continuità e con costante presidio di personale il sistema informativo collegato al SdI e che devono trasmettere un numero molto rilevante di file fatture elettroniche.

ente la fattura elettronica oppure può farla<br>
di to terzo, solitamente un intermediario o un<br>
il file XML della fattura e vuole inviario<br>
spone di una PEC, potrà allegare al messaggio<br>
spone di una PEC, potrà allegare al m Per attivare questo canale telematico, inoltre, occorre stipulare un "accordo di servizio" con il SdI attraverso l'invio di una "richiesta di accreditamento", cioè compilando un modulo online all'interno del quale vanno inseriti una serie di informazioni tecniche dettagliate (per maggiori informazioni si rimanda alle specifiche tecniche allegate al provvedimento dell'Agenzia delle Entrate del 30 aprile 2018).

Se occorre inviare poche fatture al giorno, è sufficiente utilizzare una PEC ovvero il servizio web del portale "Fatture e Corrispettivi".

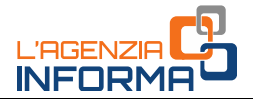

Si ribadisce che per inviare correttamente una fattura elettronica è indispensabile che al suo interno sia riportato l'indirizzo telematico che il cliente ha comunicato al fornitore. Tale indirizzo potrà solo essere:

- un indirizzo PEC, in tal caso occorrerà compilare il campo della fattura "Codice Destinatario" con il valore "0000000" (sette volte zero) e il campo "PEC Destinatario" con l'indirizzo PEC comunicato dal cliente
- un codice alfanumerico di 7 cifre, in tal caso occorrerà compilare solo il campo della fattura "Codice Destinatario" con il codice comunicato dal cliente.

#### ATTENZIONE

Nel caso in cui il cliente non comunichi alcun indirizzo telematico oppure è un consumatore finale ovvero un operatore in regime di vantaggio o forfettario ovvero un piccolo agricoltore, sarà sufficiente compilare solo il campo "Codice Destinatario" con il valore "0000000" ma il fornitore dovrà rilasciare al suo cliente una copia su carta (o inviarla per email) della fattura inviata al SdI comunicandogli anche che potrà consultare e scaricare l'originale della fattura elettronica nella sua area riservata del sito internet dell'Agenzia delle Entrate (per gli operatori Iva tale area è quella denominata "Consultazione  $\rightarrow$  Dati rilevanti ai fini IVA" del portale "Fatture e Corrispettivi").

# <span id="page-10-0"></span>**Cosa fa il Sistema di Interscambio quando riceve una fattura**

1000000<sup>07</sup> mail frontice dovid in all forthcome dials call entrate is the relation of the interaction of the part of the part of the control of the service of the service of the control of the service of the service of t Come anticipato, le fatture elettroniche vanno sempre inviate ai propri clienti attraverso il SdI (Sistema di Interscambio), altrimenti sono considerate non emesse. Una volta che il file della fattura elettronica è stato trasmesso al SdI, quest'ultimo esegue alcuni controlli e, se tali controlli sono superati, trasmette il file all'indirizzo telematico presente nella fattura. I tempi in cui il SdI effettua le operazioni di controllo e consegna della fattura possono variare da pochi minuti ad un massimo di 5 giorni nel caso in cui è molto elevato il numero di fatture che stanno pervenendo al SdI in quel momento.

#### QUALI CONTROLLI ESEGUE IL SDI SULLA FATTURA ELETTRONICA

- verifica che siano presenti almeno le informazioni minime obbligatorie previste per legge (art. 21 ovvero 21-bis del Dpr n. 633/1972), cioè – in generale – gli estremi identificativi del fornitore e del cliente, il numero e la data della fattura, la descrizione della natura, quantità e qualità del bene ceduto o del servizio prestato, l'imponibile, l'aliquota e l'Iva
- verifica che i valori della partita Iva del fornitore (cedente/prestatore) e della partita Iva oppure del Codice Fiscale del cliente (cessionario/committente) siano esistenti, cioè presenti in Anagrafe Tributaria
- verifica che sia inserito in fattura l'indirizzo telematico dove recapitare il file, cioè che sia almeno compilato il campo «Codice Destinatario»
- verifica che ci sia coerenza tra i valori dell'imponibile, dell'aliquota e dell'Iva (ad esempio, se l'imponibile è 100 euro, l'aliquota è 22%, l'Iva sia di 22 euro).

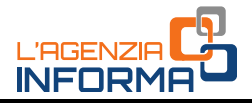

### ATTENZIONE

Per tutte le fatture elettroniche inviate a privati (altri operatori Iva o consumatori finali), il SdI accetta anche file non firmati digitalmente.

Nel caso in cui, però, il file della fattura elettronica sia firmato digitalmente, il SdI esegue controlli sulla validità del certificato di firma.

Il SdI controlla inoltre che il file della stessa fattura elettronica non sia stato già inviato (duplicato).

### FATTURA ELETTRONICA NON CORRETTA: LA RICEVUTA DI SCARTO

Se uno o più dei controlli sopra descritti non va a buon fine, il SdI "scarta" la fattura elettronica e invia al soggetto che ha trasmesso il file una ricevuta di scarto all'interno della quale sarà anche indicato il codice e una sintetica descrizione del motivo dello scarto (per spiegazioni più dettagliate di tali motivi si rimanda alle specifiche tecniche allegate al provvedimento dell'Agenzia delle Entrate del 30 aprile 2018).

La *ricevuta di scarto* viene trasmessa dal SdI alla medesima PEC o al medesimo canale telematico (FTP o Web Service) da cui ha ricevuto la fattura elettronica.

Inoltre, la *ricevuta di scarto* viene sempre messa a disposizione nell'area autenticata "Consultazione Monitoraggio dei file trasmessi" del portale "Fatture e Corrispettivi", sia quando viene inviata con il servizio online del medesimo portale, sia quando viene inviata con la procedura web o l'App Fatturae gratuite sia quando la fattura viene inviata con PEC o canale telematico.

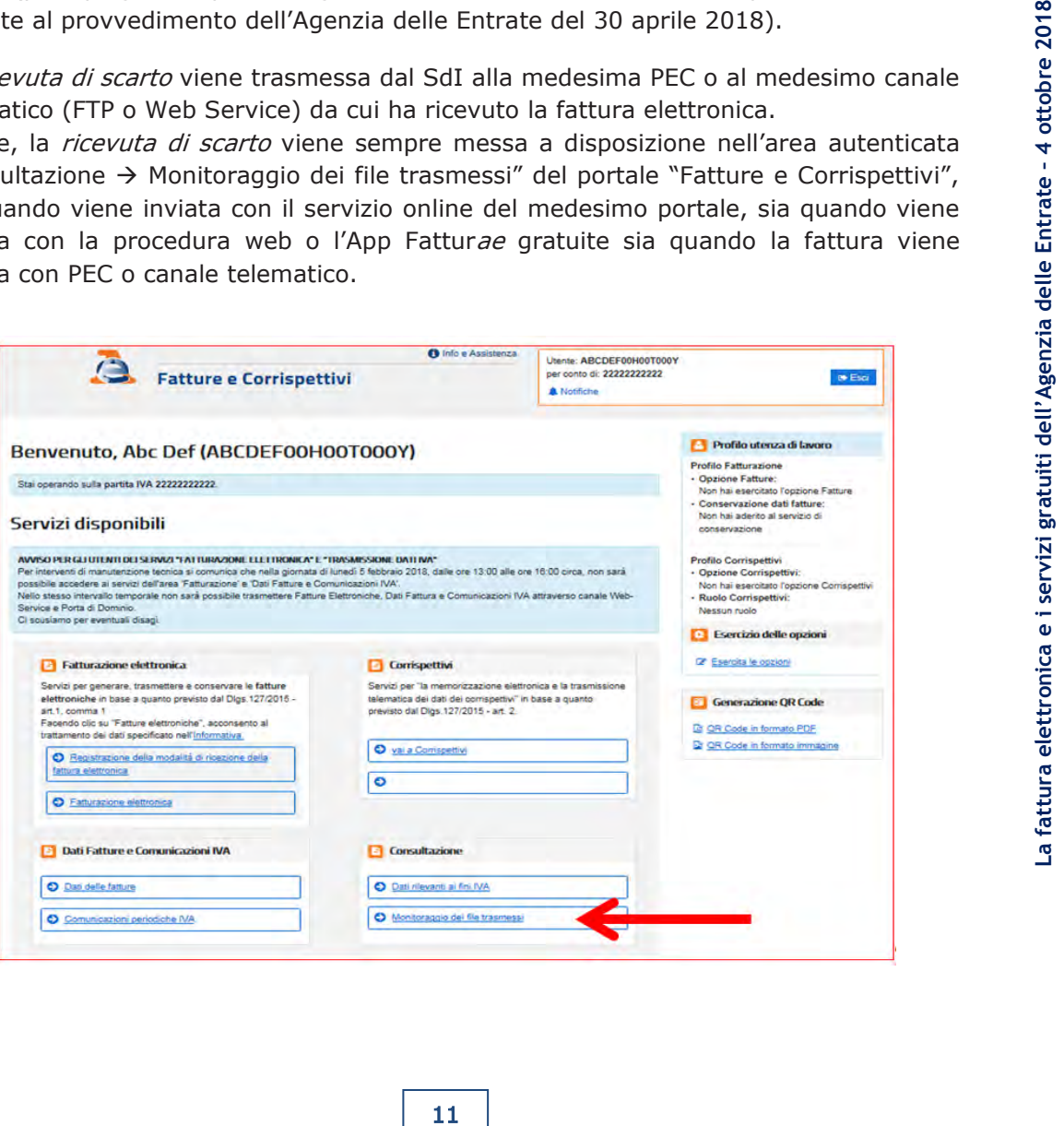

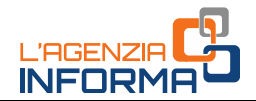

Di seguito un esempio della ricevuta di scarto messa a disposizione nel portale "Fatture e Corrispettivi":

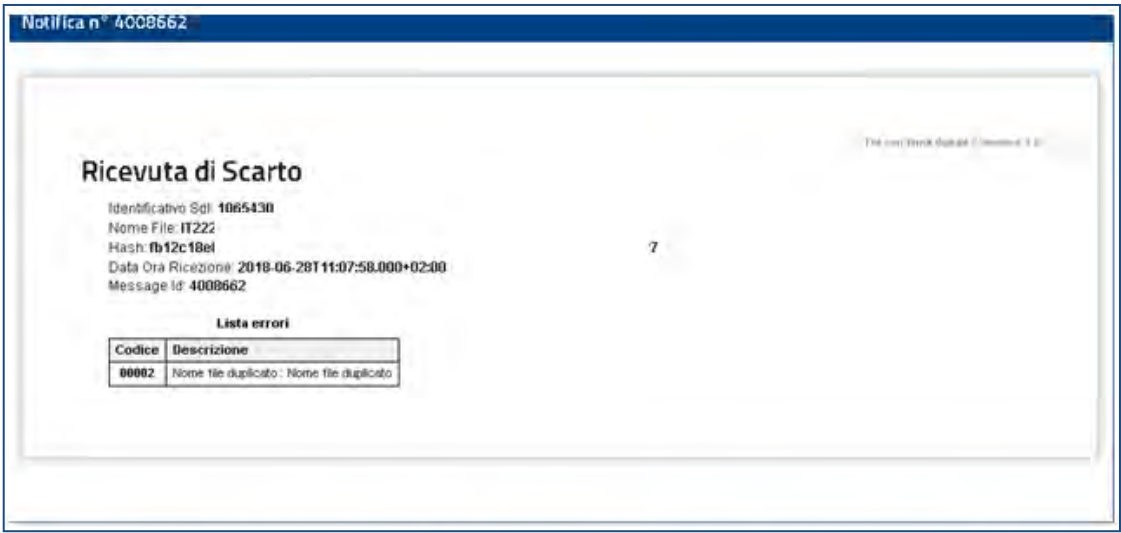

12 **La fattura elettronica** è stata scartata dal<br>
12 **La fattura elettronica** è stata scartata dal<br>
12 **Consiglia di ricompilare la fattura con la ste<br>
12 <b>Consiglia di ricompilare la fattura con la ste<br>
12 <b>La FATTURA EL** Se la fattura elettronica è stata scartata dal SdI occorrerà correggere l'errore che ha prodotto lo scarto e inviare nuovamente al SdI il file della fattura corretta: al riguardo si consiglia di ricompilare la fattura con la stessa data e numerazione di quella scartata (per maggiori informazioni su questa tematica si rimanda alla circolare 13/E del 2 [luglio 2018\)](https://www.agenziaentrate.gov.it/wps/file/Nsilib/Nsi/Normativa+e+Prassi/Circolari/Archivio+circolari/Circolari+2018/Luglio+2018/Circolare+n+13+del+02+luglio+2018/Circolare_13_02072018.pdf).

## FATTURA ELETTRONICA CORRETTA: LA RICEVUTA DI CONSEGNA O LA RICEVUTA DI IMPOSSIBILITÀ DI CONSEGNA

Se i controlli sopra descritti vanno a buon fine, il SdI recapita la fattura elettronica all'indirizzo telematico che legge nel file della fattura (campi "Codice Destinatario" e "PEC Destinatario") e invia al soggetto che ha trasmesso il file una ricevuta di consegna all'interno della quale sono indicate la data e l'ora esatta in cui è avvenuta la consegna.

Nella ricevuta, inoltre, è riportato il nome che è stato assegnato al file dal soggetto che ha predisposto la fattura, un numero – attribuito dal SdI – che identifica univocamente il file della fattura e un ulteriore codice – definito  $hash -$  che consente di garantire l'integrità del file stesso.

Inoltre, un duplicato della fattura elettronica è sempre messo a disposizione sia del cliente che del fornitore nelle loro rispettive aree riservate di "Consultazione  $\rightarrow$  Dati rilevanti ai fini IVA" del portale "Fatture e Corrispettivi". Il duplicato della fattura elettronica ha lo stesso valore giuridico del file originale della fattura.

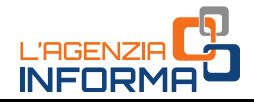

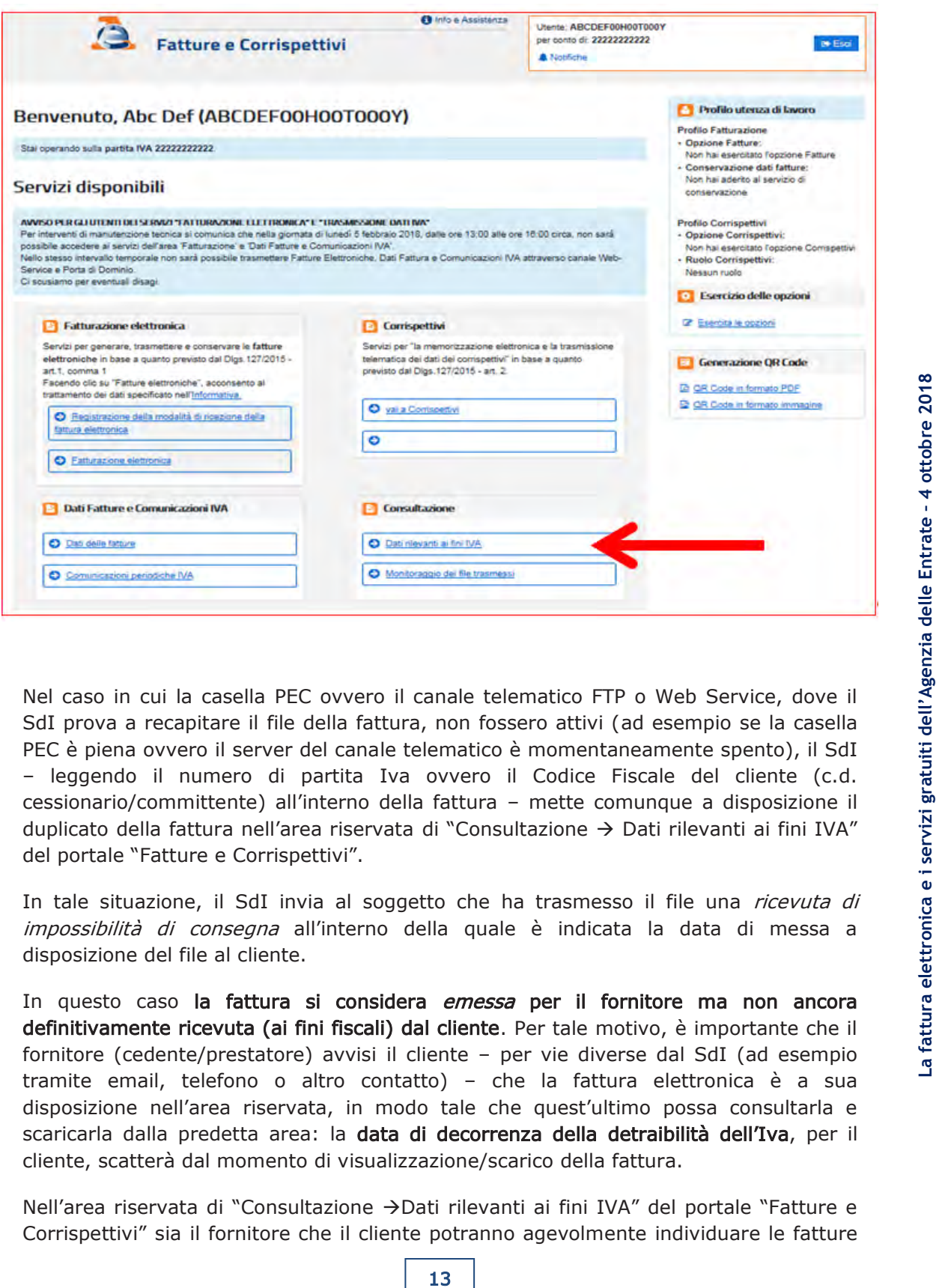

Nel caso in cui la casella PEC ovvero il canale telematico FTP o Web Service, dove il SdI prova a recapitare il file della fattura, non fossero attivi (ad esempio se la casella PEC è piena ovvero il server del canale telematico è momentaneamente spento), il SdI – leggendo il numero di partita Iva ovvero il Codice Fiscale del cliente (c.d. cessionario/committente) all'interno della fattura – mette comunque a disposizione il duplicato della fattura nell'area riservata di "Consultazione  $\rightarrow$  Dati rilevanti ai fini IVA" del portale "Fatture e Corrispettivi".

In tale situazione, il SdI invia al soggetto che ha trasmesso il file una *ricevuta di* impossibilità di consegna all'interno della quale è indicata la data di messa a disposizione del file al cliente.

In questo caso la fattura si considera emessa per il fornitore ma non ancora definitivamente ricevuta (ai fini fiscali) dal cliente. Per tale motivo, è importante che il fornitore (cedente/prestatore) avvisi il cliente – per vie diverse dal SdI (ad esempio tramite email, telefono o altro contatto) – che la fattura elettronica è a sua disposizione nell'area riservata, in modo tale che quest'ultimo possa consultarla e scaricarla dalla predetta area: la data di decorrenza della detraibilità dell'Iva, per il cliente, scatterà dal momento di visualizzazione/scarico della fattura.

Nell'area riservata di "Consultazione →Dati rilevanti ai fini IVA" del portale "Fatture e Corrispettivi" sia il fornitore che il cliente potranno agevolmente individuare le fatture

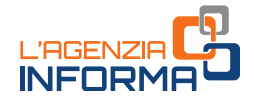

elettroniche consegnate (per le quali è stata emessa una ricevuta di consegna) da quelle che, per problemi del canale di ricezione del cliente, non sono state consegnate ma solo messe a disposizione sul portale (per le quali è stata emessa una ricevuta di impossibilità di consegna):

- le fatture consegnate sono marcate da un simbolo verde di spunta V
- le fatture non consegnate e da prendere in visione sono marcate da un simbolo rosso di alert  $\blacktriangle$

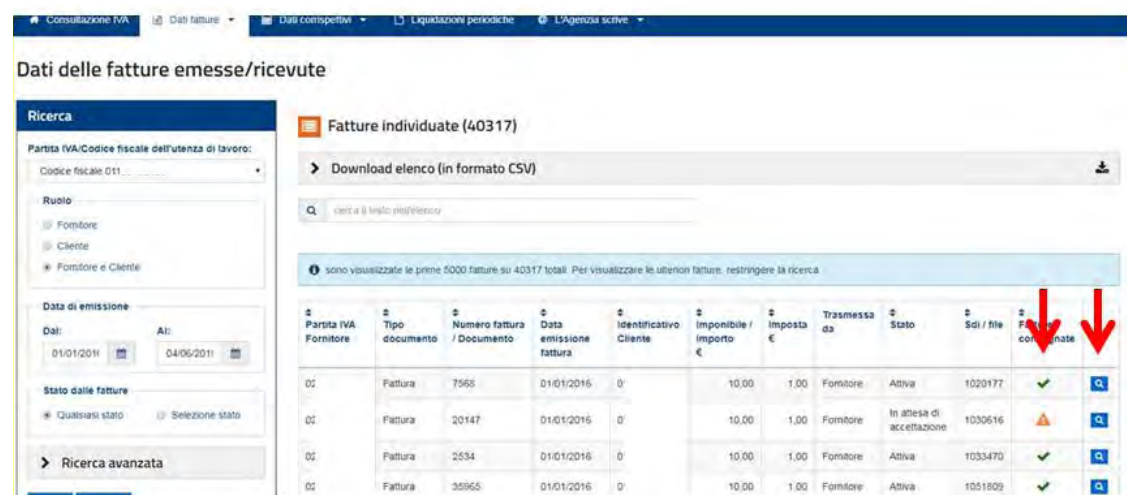

Cliccando sul simbolo della lente d'ingrandimento, l'utente potrà visualizzare o scaricare la fattura come visualizzato dalle successive figure.

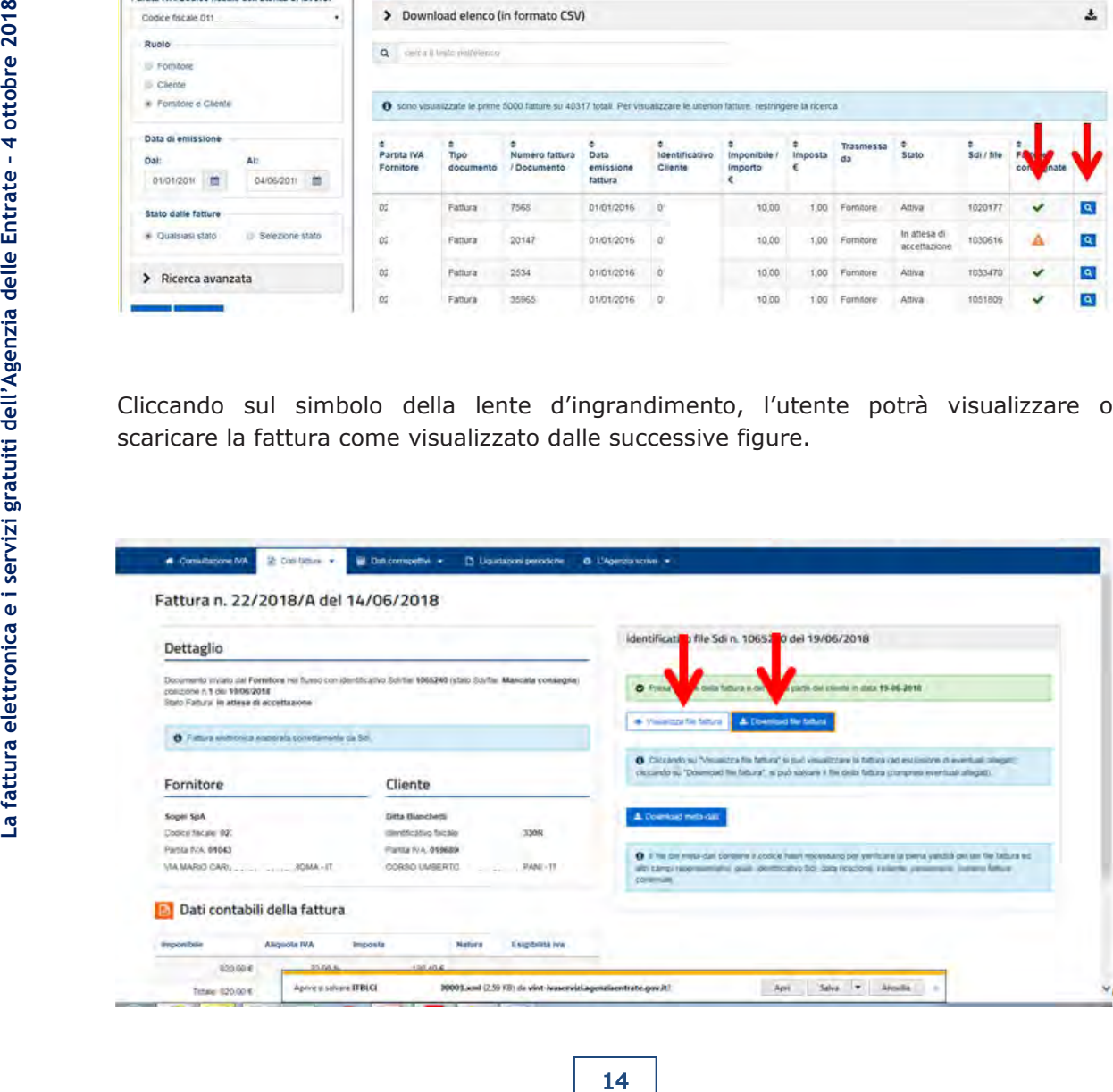

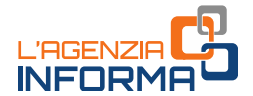

Qualora il fornitore abbia compilato – in fattura – solo il campo "Codice Destinatario" con il valore "0000000" (caso in cui il cliente non comunichi alcun indirizzo telematico oppure è un consumatore finale ovvero un operatore in regime di vantaggio o forfettario ovvero un piccolo agricoltore), la fattura sarà sempre messa a disposizione del cliente nella sua area di "Consultazione  $\rightarrow$  Dati rilevanti ai fini IVA" del portale "Fatture e Corrispettivi".

#### **ATTENZIONE**

Ai fini della esigibilità e detraibilità dell'Iva, in sintesi, si ricorda che:

- per il fornitore, ogni qual volta il SdI invia una ricevuta di consegna o una ricevuta di impossibilità di consegna, la fattura si considera emessa e la data di esigibilità coincide con la data riportata nella fattura (al contrario, una ricevuta di scarto determina che la fattura non è mai stata emessa e occorre correggere l'errore in essa contenuto e ritrasmetterla al SdI)
- 15 **La factura electratta l'Iva coincide con quella della consegna<br>
15 superasse i controlli ma il SdI non riuscise a<br>
17 montesise a<br>
17 montesis della della consegna<br>
26 con quella di "presa visione" (da parte del<br>
"Con**  per il cliente, ogni qual volta il SdI consegna la fattura, la stessa si considera ricevuta e la data a partire dalla quale può essere detratta l'Iva coincide con quella della consegna del documento; nel caso in cui la fattura superasse i controlli ma il SdI non riuscisse a consegnarla per problemi del canale telematico a cui tenta di recapitarla, la data dalla quale può essere detratta l'Iva coincide con quella di "presa visione" (da parte del cliente) della fattura nell'area riservata "Consultazione  $\rightarrow$  Dati rilevanti ai fini IVA" del portale "Fatture e Corrispettivi".

# <span id="page-15-0"></span>**Come si riceve una fattura elettronica dal Sistema di Interscambio**

Una volta ricevuta la fattura dal fornitore (o dal suo intermediario) e in caso di esito positivo dei controlli previsti, il SdI consegna la fattura elettronica all'indirizzo telematico presente nella fattura stessa. Pertanto, la fattura elettronica verrà recapitata alla casella PEC (Posta Elettronica Certificata) ovvero al canale telematico (FTP o Web Service) che il cliente avrà comunicato al suo fornitore e che quest'ultimo (o il suo intermediario) avrà correttamente riportato nella fattura.

#### ATTENZIONE

L'operatore Iva può decidere di ricevere la fattura ad un indirizzo PEC direttamente a lui intestato o su un canale telematico (FTP o Web Service) direttamente da lui gestito oppure può farla ricevere, per suo conto, da un soggetto terzo, solitamente un intermediario o un provider che offre servizi specifici proprio di trasmissione e ricezione delle fatture elettroniche.

In definitiva, il "postino" (SdI) consegna le fatture elettroniche all'indirizzo PEC o sul canale telematico (FTP o Web Service) che legge dalla fattura, indipendentemente se questi sono direttamente riconducibili al cliente o meno.

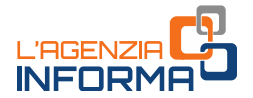

Per essere quindi sicuri di ricevere correttamente una fattura, è indispensabile comunicare in modo chiaro e tempestivo al fornitore non solo la propria partita Iva e i propri dati anagrafici, come accadeva con le fatture tradizionali, ma anche l'indirizzo telematico (PEC ovvero Codice Destinatario di 7 cifre) che il fornitore dovrà riportare nella fattura affinché il SdI sia in grado di consegnare la fattura stessa.

Per rendere più sicuro questo delicato passaggio oltre che più rapido, agevolando il fornitore nella fase di acquisizione dei dati del cliente, tutti gli operatori titolari di partita Iva possono:

- 1) registrare preventivamente presso il SdI l'indirizzo telematico dove desiderano ricevere di default tutte le loro fatture
- 2) generare e portare con se un codice bidimensionale (QRCode) contenente il numero di partita IVA, tutti i dati anagrafici e l'indirizzo telematico di default comunicato preventivamente al SdI.

Queste due azioni possono essere effettuate dall'operatore Iva (o da un suo intermediario appositamente delegato: per maggiori informazioni si rinvia a questo [link](https://www.agenziaentrate.gov.it/wps/content/Nsilib/Nsi/Schede/Comunicazioni/Fatture+e+corrispettivi/Modello+delega/?page=ivacomimp) del sito internet dell'Agenzia delle Entrate) solo nell'area riservata del portale "Fatture e Corrispettivi" utilizzando i due appositi servizi online denominati "Registrazione della modalità di ricezione delle fatture elettroniche" e "Generazione QRCode".

comunicato preventivamente al SdI.<br>
Queste due azioni possono essere effettti<br>
intermediario appositamente delegato: per m<br>
del sito internet dell'Agenzia delle Entrate) se<br>
e Corrispettivi" utilizzando i due appositi serv Attraverso il servizio di registrazione si può abbinare al proprio numero di partita Iva un indirizzo telematico (PEC o Codice Destinatario di 7 cifre identificativo di un canale FTP o Web Service) dove ricevere sempre tutte le fatture elettroniche, indipendentemente dall'indirizzo telematico che il fornitore avrà inserito nella fattura. Pertanto, se si è utilizzato questo servizio, il SdI ignorerà l'indirizzo riportato in fattura e consegnerà la stessa all'indirizzo abbinato alla partita Iva.

Generando il QRCode, poi, si avrà a disposizione, di fatto, una sorta di "biglietto da visita" che potrà essere portato con sé o sullo smartphone sotto forma di immagine oppure su carta: mostrandolo al fornitore (come oggi si fa con la tessera sanitaria quando si effettua una spesa medica), quest'ultimo potrà leggere e acquisire il numero di partita Iva del cliente, i suoi dati anagrafici e il suo indirizzo telematico (solo se il cliente ha prima utilizzato il servizio di registrazione).

Qualora il fornitore utilizzi una delle procedure gratuite dell'Agenzia delle Entrate per predisporre la fattura o altra procedura di mercato in grado di leggere il QRCode, i dati in esso contenuti saranno automaticamente e senza errore precompilati in fattura.

Nelle figure successive sono riportate le schermate del portale "Fatture e Corrispettivi" per accedere ed usare i due servizi.

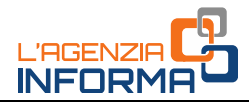

# Registrazione della modalità di ricezione delle fatture elettroniche

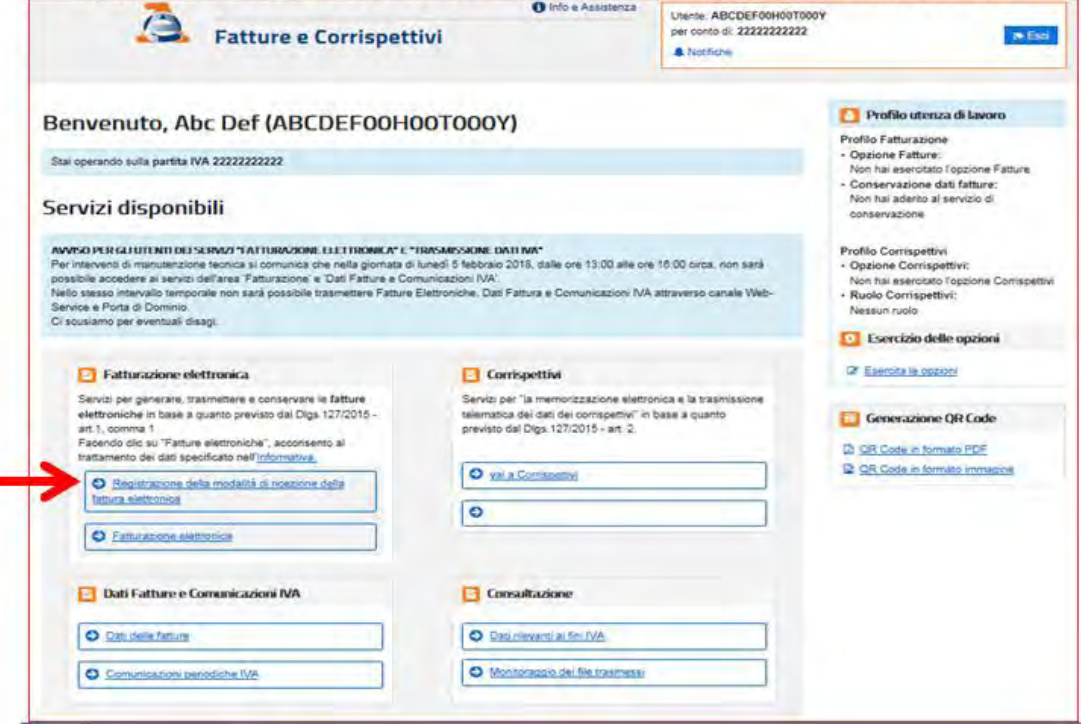

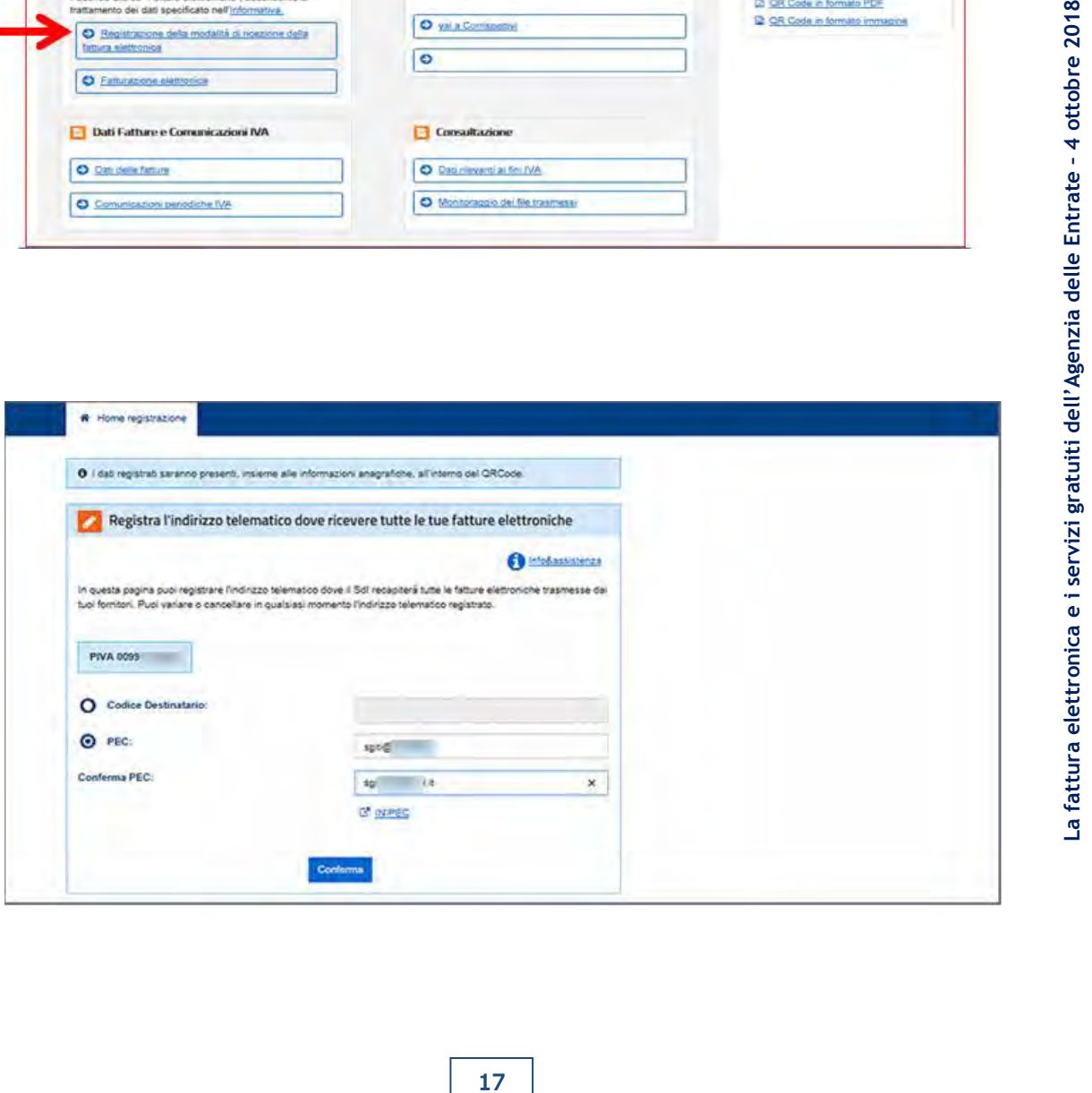

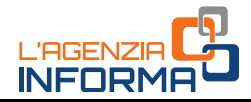

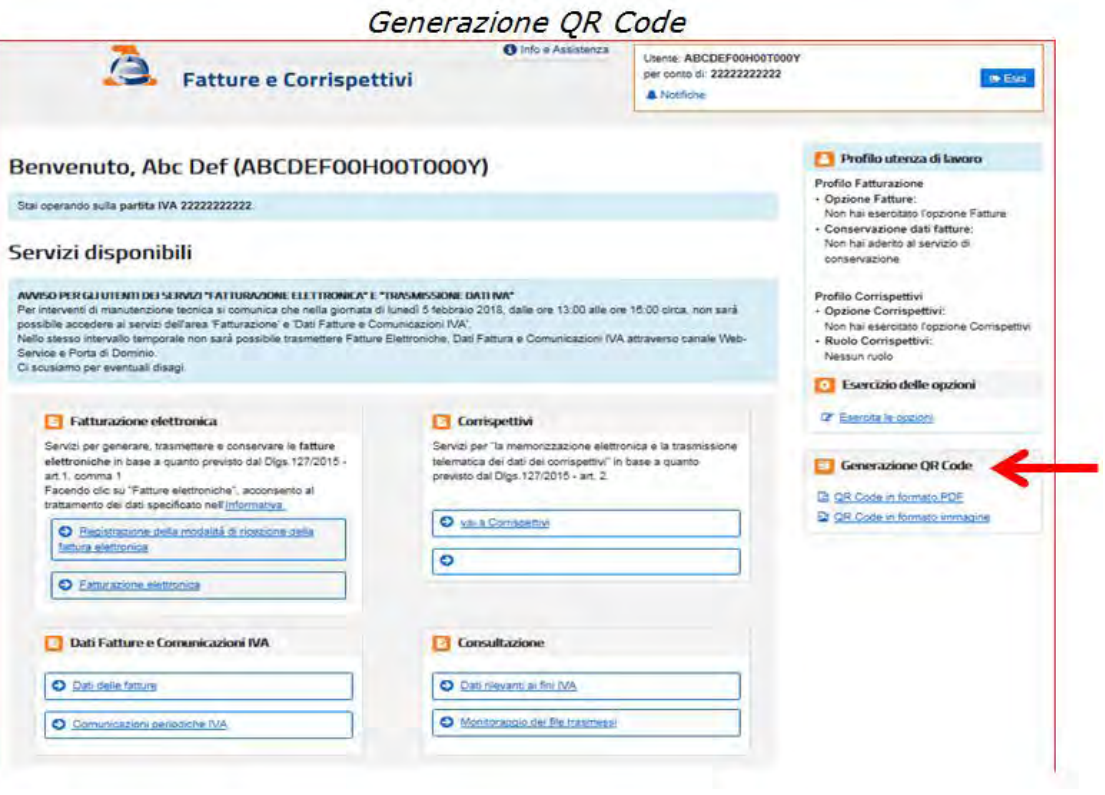

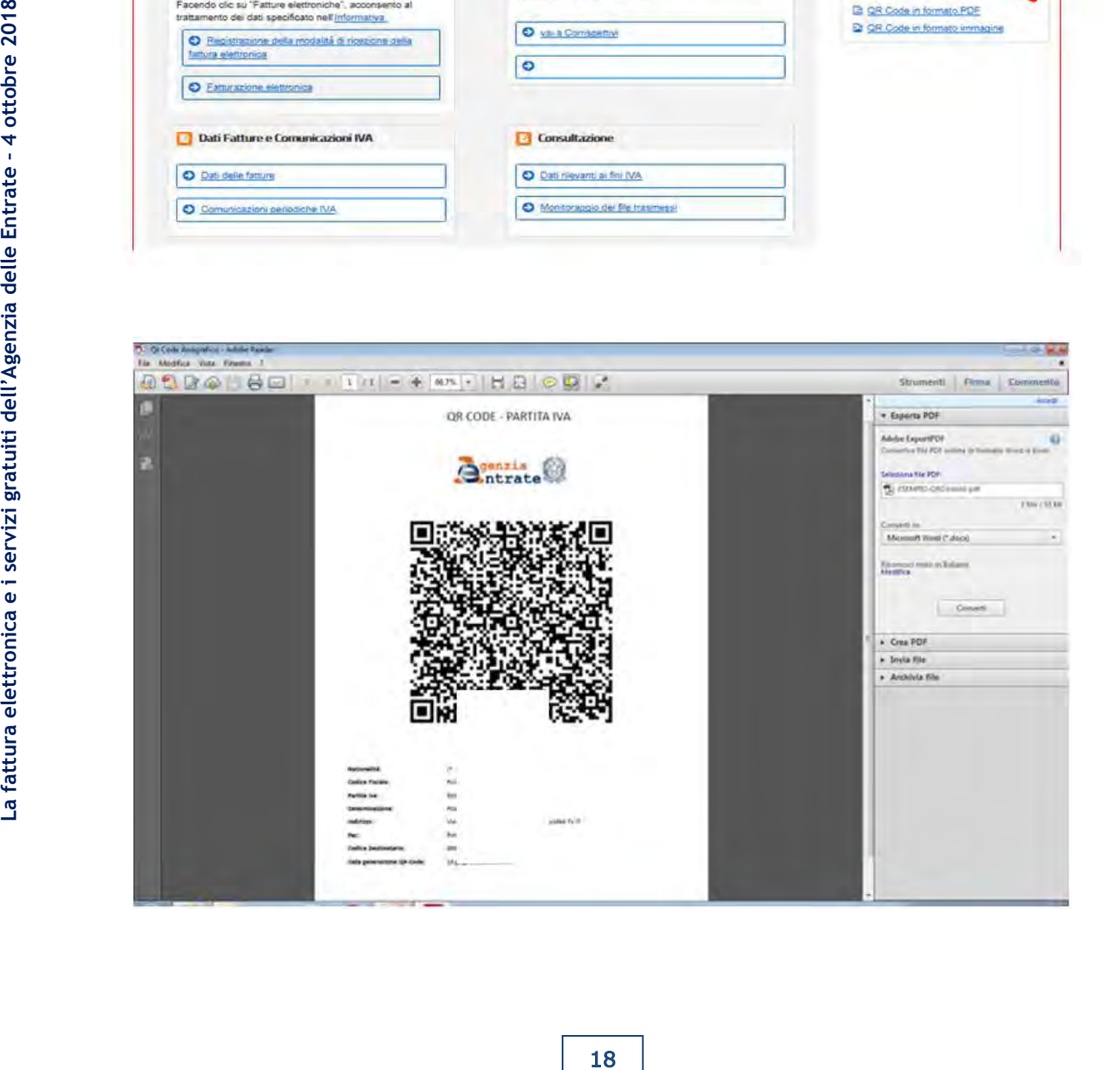

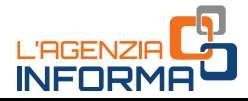

#### **ATTENZIONE**

Si ribadisce che nel caso in cui il cliente non registri al SdI l'indirizzo telematico ovvero non comunichi alcun indirizzo telematico (PEC o Codice Destinatario di 7 cifre identificativo di un canale FTP o Web Service) al fornitore, e quest'ultimo inserisca il valore "0000000" nel campo Codice Destinatario della fattura, l'unico modo di recuperare la fattura elettronica per il cliente sarà quello di accedere nella sua area riservata di "Consultazione  $\rightarrow$  Dati rilevanti ai fini IVA" del portale "Fatture e Corrispettivi".

Se il cliente è un consumatore finale, un *operatore in regime di vantaggio o forfettario*, o un piccolo agricoltore, il fornitore dovrà rilasciargli una copia su carta (o per email) della fattura inviata al SdI ricordandogli che potrà consultare e scaricare l'originale della fattura elettronica nella sua area riservata del sito internet dell'Agenzia delle Entrate (per gli operatori Iva tale area è quella denominata "Consultazione  $\rightarrow$  Dati rilevanti ai fini IVA" del portale "Fatture e Corrispettivi").

# **Come si conservano le fatture elettroniche**

Per legge (art. 39 del Dpr n. 633/1972) sia chi emette che chi riceve una fattura elettronica è obbligato a conservarla elettronicamente.

<span id="page-19-0"></span>**19 COVERT ACTS CONCIPED ACTS (CON FIGURE)**<br> **19 CALC FIGURE CON FIGURED ENERGAL CON FIGURED AND MONOR CONCIPATION CONCIPATION CONCIPATION CONCIPATION CONCIPATION CONCIPATION CONCIPATION CONCIPATION (CONCIPATION CONCIPATIO** La conservazione elettronica, tuttavia, non è la semplice memorizzazione su PC del file della fattura, bensì un processo regolamentato tecnicamente dalla legge (CAD – Codice dell'Amministrazione Digitale). Con il processo di conservazione elettronica a norma, infatti, si avrà la garanzia – negli anni – di non perdere mai le fatture, riuscire sempre a leggerle e, soprattutto, poter recuperare in qualsiasi momento l'originale della fattura stessa (così come degli altri documenti informatici che si decide di portare in conservazione).

Il processo di conservazione elettronica a norma è usualmente fornito da operatori privati certificati facilmente individuabili in internet; tuttavia, l'Agenzia delle Entrate mette gratuitamente a disposizione un servizio di conservazione elettronica a norma per tutte le fatture emesse e ricevute elettronicamente attraverso il Sistema di Interscambio. Tale servizio è, come gli altri descritti in questa guida, accessibile dall'utente dalla sua area riservata del portale "Fatture e Corrispettivi": si rimanda alla sezione "I servizi gratuiti offerti dall'Agenzia delle Entrate" per approfondimenti.

# <span id="page-20-0"></span>**3. I SERVIZI DELL'AGENZIA**

# <span id="page-20-1"></span>**Il portale "Fatture e Corrispettivi"**

Per rendere il processo di fatturazione elettronica più semplice e sfruttare al massimo i suoi vantaggi in termini di efficientamento delle attività amministrative, l'Agenzia delle Entrate ha predisposto una serie di servizi – totalmente gratuiti per gli utenti – per predisporre, trasmettere, consultare e conservare le fatture elettroniche. Per facilitare l'accesso a tali servizi, è stato predisposto un apposito "portale web" – accessibile dal sito internet dell'Agenzia delle Entrate - denominato "Fatture e [Corrispettivi](https://ivaservizi.agenziaentrate.gov.it/portale/)".

**Partita Iva** mediante delle credenziali person in the fatture in the fatture in the fatture in the properties of the control of the discontine (Entrate Contributed Cultum Cultum Cultum Cultum Cultum Cultum Cultum Cultum C Il portale è un'area web riservata e, quindi, accessibile ai singoli utenti titolari di partita Iva mediante delle credenziali personali, al fine di garantire la sicurezza e l'inviolabilità dei dati contenuti nelle fatture: è pertanto necessario che l'utente abbia preventivamente acquisito le credenziali SPID ("Sistema Pubblico dell'Identità Digitale") oppure sia in possesso di una Carta Nazionale dei Servizi (CNS) oppure abbia acquisito le credenziali Fisconline/Entratel rilasciate dall'Agenzia delle Entrate.

È importante sapere che, con le predette credenziali (SPID, CNS o Fisconline/Entratel) l'utente, oltre al portale "Fatture e Corrispettivi", può accedere a tutti gli altri servizi online offerti dall'Agenzia delle Entrate, quali ad esempio la consultazione delle proprie dichiarazioni fiscali, dei versamenti, degli atti del registro, delle visure ipotecarie e catastali relative ai propri immobili.

# ATTENZIONE

È possibile delegare un intermediario ad accedere alla propria area riservata del portale "Fatture e Corrispettivi" ed utilizzare, per proprio conto, i servizi in esso presenti.

Non tutti gli intermediari sono delegabili, ma solo quelli previsti dalla legge (art. 3, comma 3, del Dpr n. 322/1998), cioè – in generale – i ragionieri e i dottori commercialisti, i consulenti del lavoro, eccetera.

Si può assegnare una delega a tutti i servizi presenti nel portale "Fatture e Corrispettivi" oppure si può scegliere di far accedere il proprio intermediario solo ad alcuni di essi: per maggiori informazioni sui servizi delegabili e le modalità di assegnazione della delega, si rimanda all'apposita sezione del sito internet dell'Agenzia delle Entrate e, in particolare, al modello di delega scaricabile cliccando su questo [link.](https://www.agenziaentrate.gov.it/wps/content/Nsilib/Nsi/Schede/Comunicazioni/Fatture+e+corrispettivi/Modello+delega/?page=ivacomimp)

# <span id="page-20-2"></span>**Come si accede al portale "Fatture e Corrispettivi"**

Il link per accedere al portale "Fatture e Corrispettivi" si trova nella home page del sito [www.agenziaentrate.gov.it](http://www.agenziaentrate.gov.it/) nell'area tematica denominata "Fatture elettroniche e Corrispettivi". Cliccando sul [link](https://ivaservizi.agenziaentrate.gov.it/portale/) del portale si apre la maschera dove vanno inserite le credenziali di accesso.

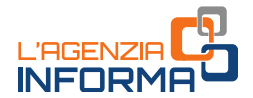

Inserite le credenziali, il sistema apre una nuova maschera in cui l'utente deve scegliere il profilo con cui vuole operare:

- se si vuole accedere ai servizi relativi alla propria partita IVA, occorrerà selezionare la voce "Me stesso"
- se si è stati incaricati ad operare per conto dell'azienda per cui si lavora, occorrerà selezionare la voce "Incaricato"
- se si è ricevuta una delega come intermediario dal proprio cliente titolare di partita Iva, occorrerà selezionare la voce "Delega diretta"
- se si deve operare come tutore del soggetto titolare di partita Iva (perché, ad esempio, quest'ultimo è interdetto), occorrerà selezionare la voce "Tutore".

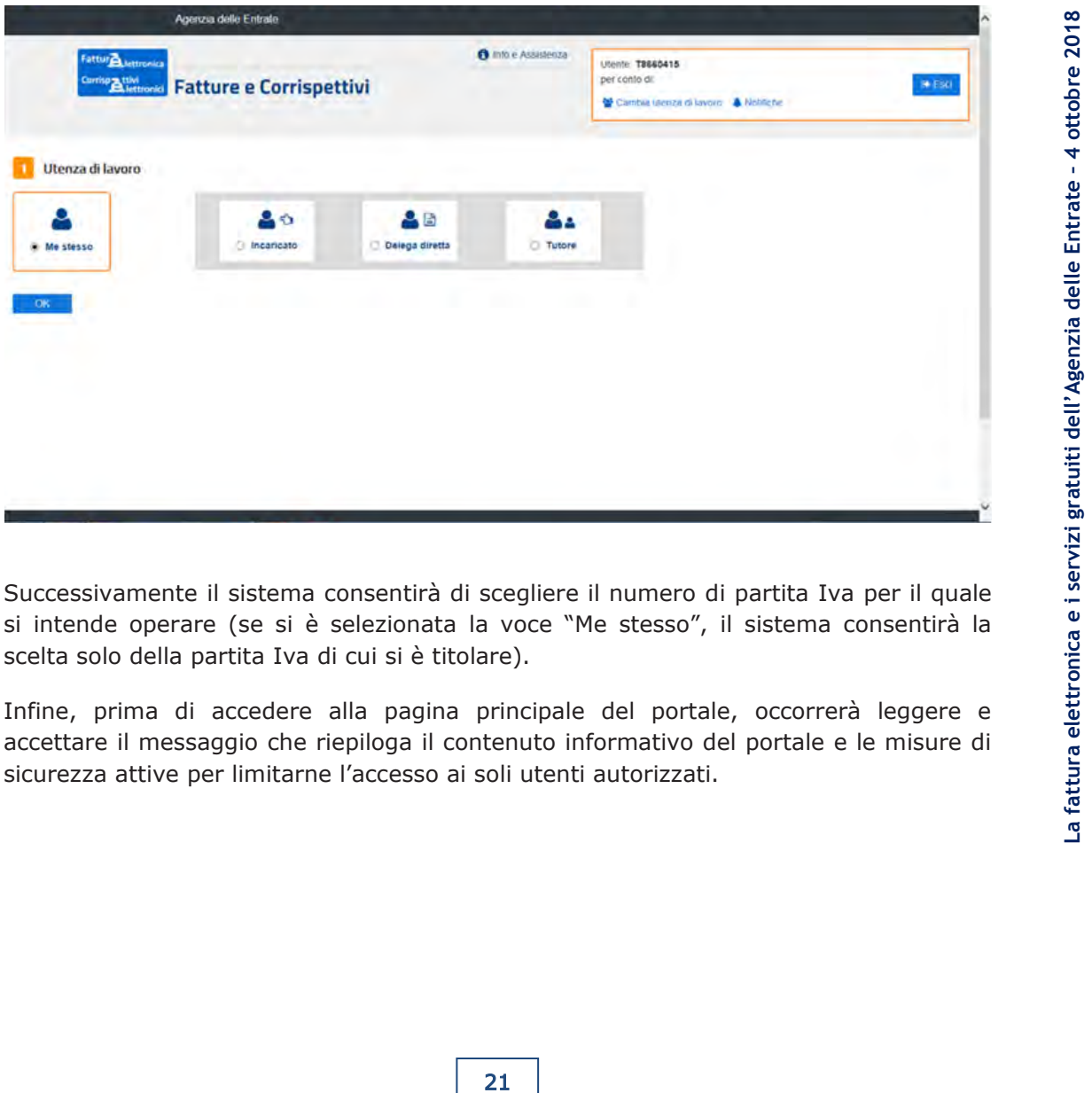

Successivamente il sistema consentirà di scegliere il numero di partita Iva per il quale si intende operare (se si è selezionata la voce "Me stesso", il sistema consentirà la scelta solo della partita Iva di cui si è titolare).

Infine, prima di accedere alla pagina principale del portale, occorrerà leggere e accettare il messaggio che riepiloga il contenuto informativo del portale e le misure di sicurezza attive per limitarne l'accesso ai soli utenti autorizzati.

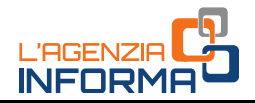

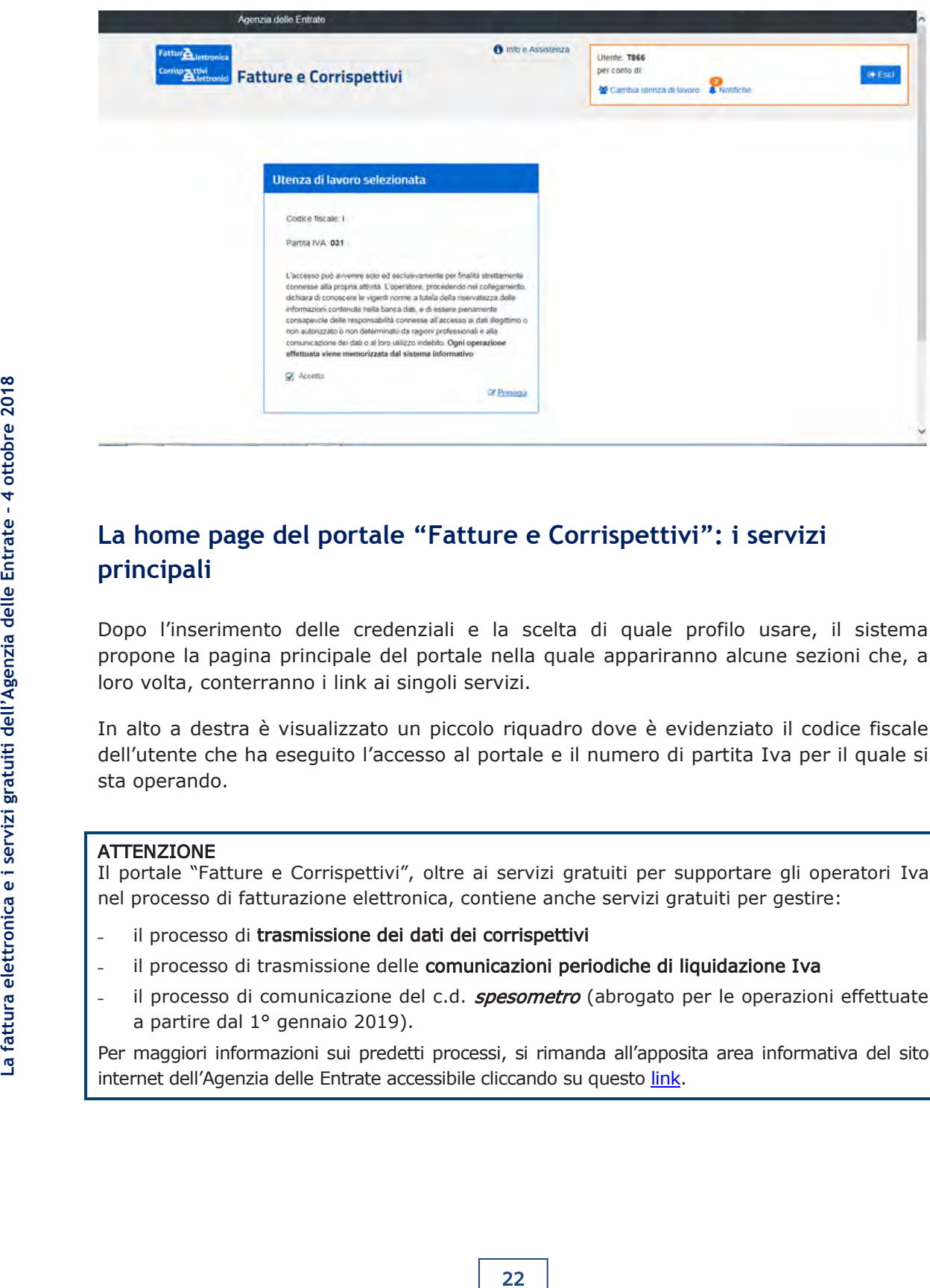

# <span id="page-22-0"></span>**La home page del portale "Fatture e Corrispettivi": i servizi principali**

Dopo l'inserimento delle credenziali e la scelta di quale profilo usare, il sistema propone la pagina principale del portale nella quale appariranno alcune sezioni che, a loro volta, conterranno i link ai singoli servizi.

In alto a destra è visualizzato un piccolo riquadro dove è evidenziato il codice fiscale dell'utente che ha eseguito l'accesso al portale e il numero di partita Iva per il quale si sta operando.

#### ATTENZIONE

Il portale "Fatture e Corrispettivi", oltre ai servizi gratuiti per supportare gli operatori Iva nel processo di fatturazione elettronica, contiene anche servizi gratuiti per gestire:

- il processo di trasmissione dei dati dei corrispettivi
- il processo di trasmissione delle comunicazioni periodiche di liquidazione Iva
- il processo di comunicazione del c.d. **spesometro** (abrogato per le operazioni effettuate a partire dal 1° gennaio 2019).

Per maggiori informazioni sui predetti processi, si rimanda all'apposita area informativa del sito internet dell'Agenzia delle Entrate accessibile cliccando su questo [link.](https://www.agenziaentrate.gov.it/wps/content/Nsilib/Nsi/Imprese/Comunicazioni/IVA)

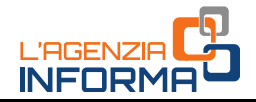

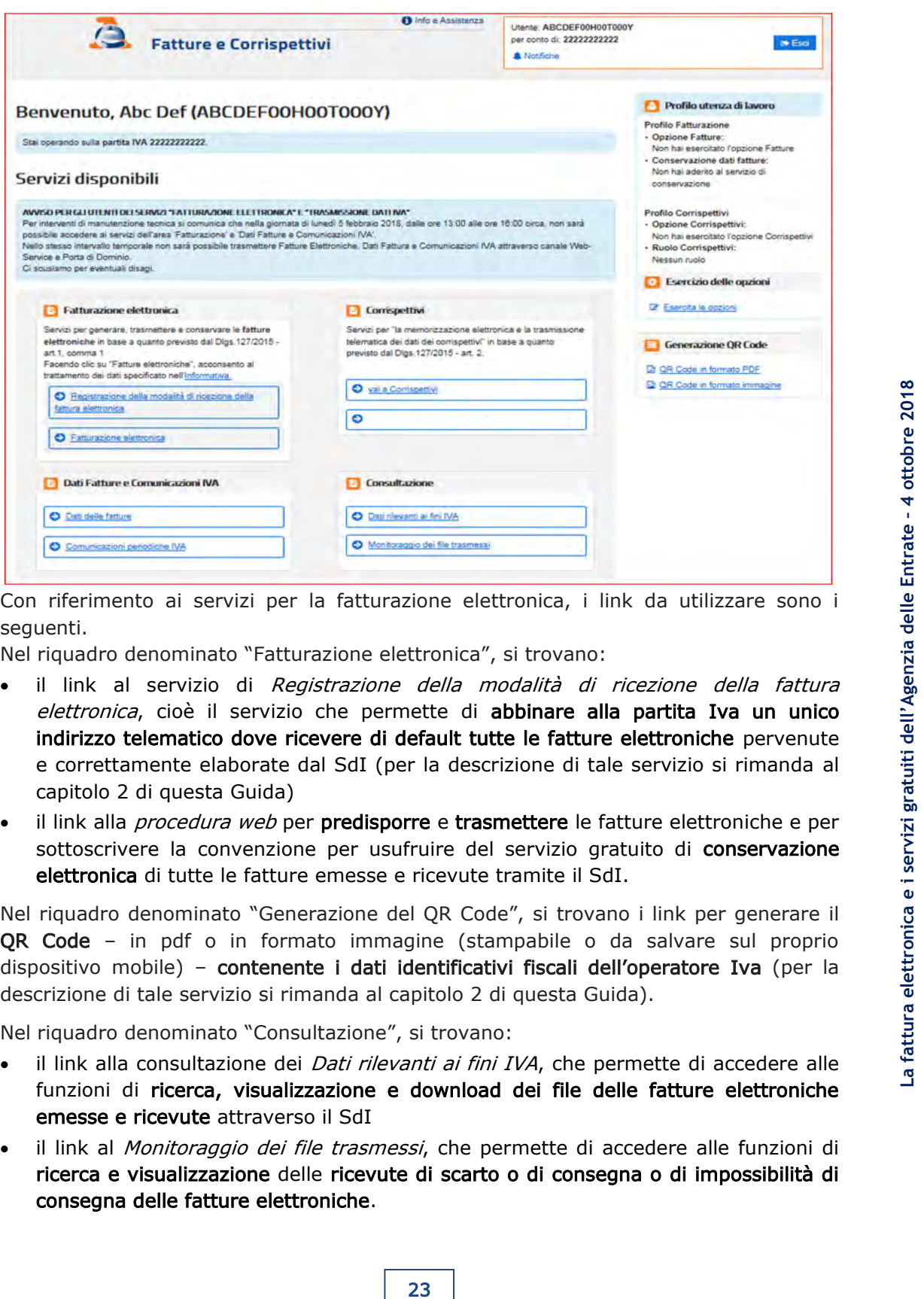

Con riferimento ai servizi per la fatturazione elettronica, i link da utilizzare sono i seguenti.

Nel riquadro denominato "Fatturazione elettronica", si trovano:

- il link al servizio di Registrazione della modalità di ricezione della fattura elettronica, cioè il servizio che permette di abbinare alla partita Iva un unico indirizzo telematico dove ricevere di default tutte le fatture elettroniche pervenute e correttamente elaborate dal SdI (per la descrizione di tale servizio si rimanda al capitolo 2 di questa Guida)
- il link alla *procedura web* per **predisporre** e trasmettere le fatture elettroniche e per sottoscrivere la convenzione per usufruire del servizio gratuito di conservazione elettronica di tutte le fatture emesse e ricevute tramite il SdI.

Nel riquadro denominato "Generazione del QR Code", si trovano i link per generare il QR Code – in pdf o in formato immagine (stampabile o da salvare sul proprio dispositivo mobile) – contenente i dati identificativi fiscali dell'operatore Iva (per la descrizione di tale servizio si rimanda al capitolo 2 di questa Guida).

Nel riquadro denominato "Consultazione", si trovano:

- il link alla consultazione dei Dati rilevanti ai fini IVA, che permette di accedere alle funzioni di ricerca, visualizzazione e download dei file delle fatture elettroniche emesse e ricevute attraverso il SdI
- il link al *Monitoraggio dei file trasmessi*, che permette di accedere alle funzioni di ricerca e visualizzazione delle ricevute di scarto o di consegna o di impossibilità di consegna delle fatture elettroniche.

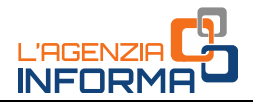

# <span id="page-24-0"></span>**La procedura web**

La procedura web consente di predisporre una fattura elettronica nel formato XML obbligatorio, ma anche di poterla visualizzare in un formato leggibile (pdf). Una volta predisposto, il file (XML) della fattura può essere ricontrollato, modificato, salvato sul proprio PC e, infine, trasmesso al Sistema di Interscambio.

La procedura è flessibile e consente anche solo di controllare e trasmettere file (XML) di fatture elettroniche predisposte con altre procedure, come ad esempio la procedura gratuita per PC fisso sempre offerta dall'Agenzia delle Entrate.

#### ATTENZIONE

La procedura web è utilizzabile solo se si è connessi alla rete internet.

Nel caso in cui si avesse difficoltà a connettersi in rete, è possibile utilizzare un software c.d. "stand alone", cioè che permette di predisporre le fatture anche senza collegamento, come la procedura gratuitamente installabile su PC fisso messa a disposizione dall'Agenzia delle Entrate a questo [link.](https://www.agenziaentrate.gov.it/wps/content/Nsilib/Nsi/Schede/Comunicazioni/Fatture+e+corrispettivi/Software+Compilazione+Fattura+Elettronica/?page=ivacomimp)

Una volta predisposta la fattura e salvato sul proprio PC il file (XML) della stessa, ci si potrà connettere ad internet e trasmettere al SdI il file mediante la procedura web del portale "Fatture e Corrispettivi" oppure mediante una PEC o ancora mediante un canale telematico (FTP o Web Service) preventivamente accreditato al SdI (si veda al riguardo il paragrafo Come si invia una fattura elettronica al cliente, al capitolo 2 di questa Guida).

Per accedere alla procedura e predisporre una fattura elettronica, occorre cliccare sul link "Fatturazione elettronica" nello specifico riquadro della home page del portale:

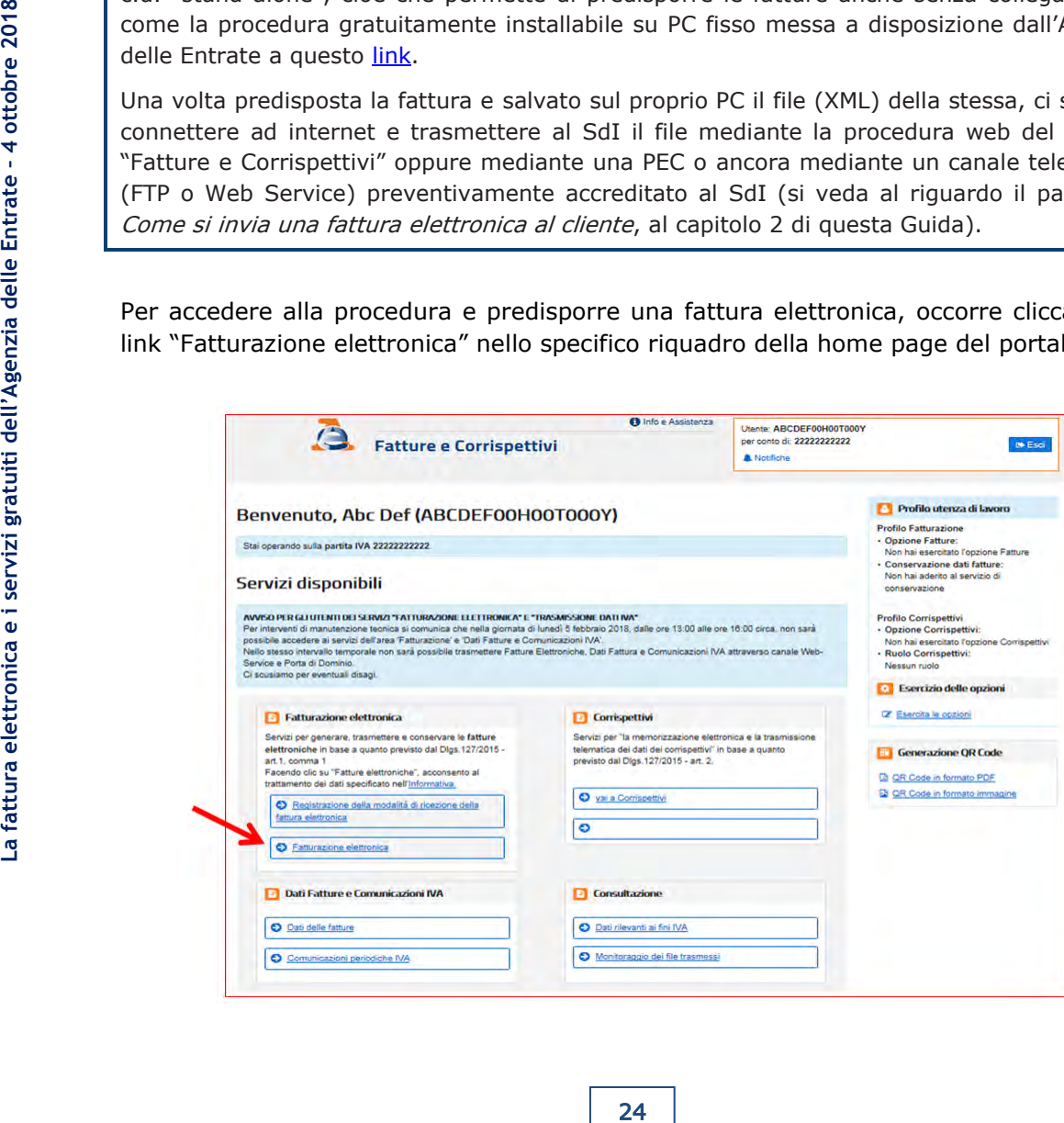

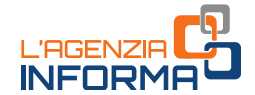

Il sistema propone una pagina con alcune ulteriori sezioni di lavoro: nella sezione "Crea nuovo file", è possibile scegliere la tipologia di fattura da predisporre: se si sta predisponendo una fattura per una Pubblica Amministrazione, si sceglierà il link Fattura PA, altrimenti - se la fattura è destinata ad un cliente diverso dalla PA - si sceglierà uno dei due link Fattura ordinaria oppure Fattura semplificata (si ricorda che per legge – art. 21-bis del Dpr n. 633/1972 – la fattura semplificata può essere utilizzata solo per importi complessivi di imponibile e Iva non superiori a 100 euro).

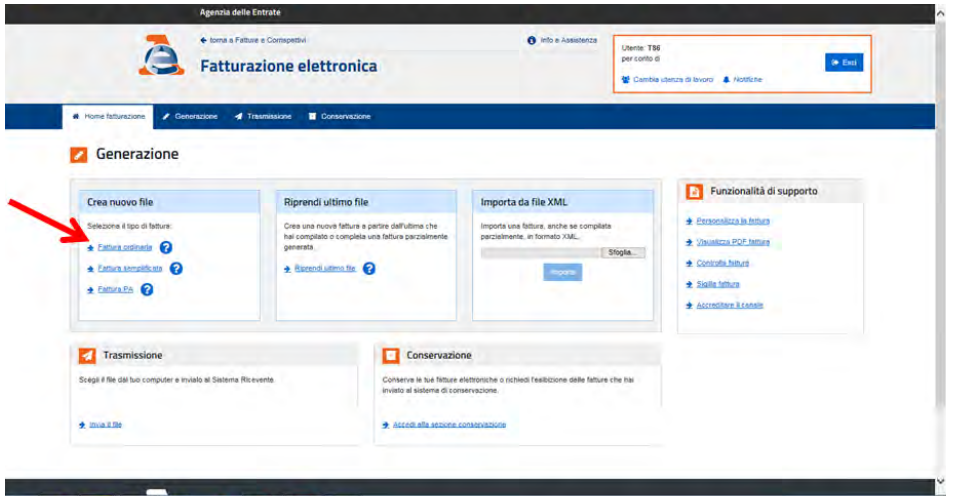

La prima volta che si accederà alla procedura, verrà mostrata la pagina dove riportare i dati dell'utente che sta operando in qualità di "fornitore" (c.d. cedente/prestatore): tali dati saranno già precompilati poiché la procedura recupera le informazioni presenti in Anagrafe Tributaria collegate alla partita Iva con cui si sta operando. Tutti i campi, ad eccezione di quello contenente il numero di partita Iva, sono modificabili dall'utente; nel menù a destra dello schermo è possibile utilizzare comandi per integrare la fattura nel caso occorra inserire, ad esempio, i riferimenti all'albo professionale oppure il numero di iscrizione al REA, eccetera.

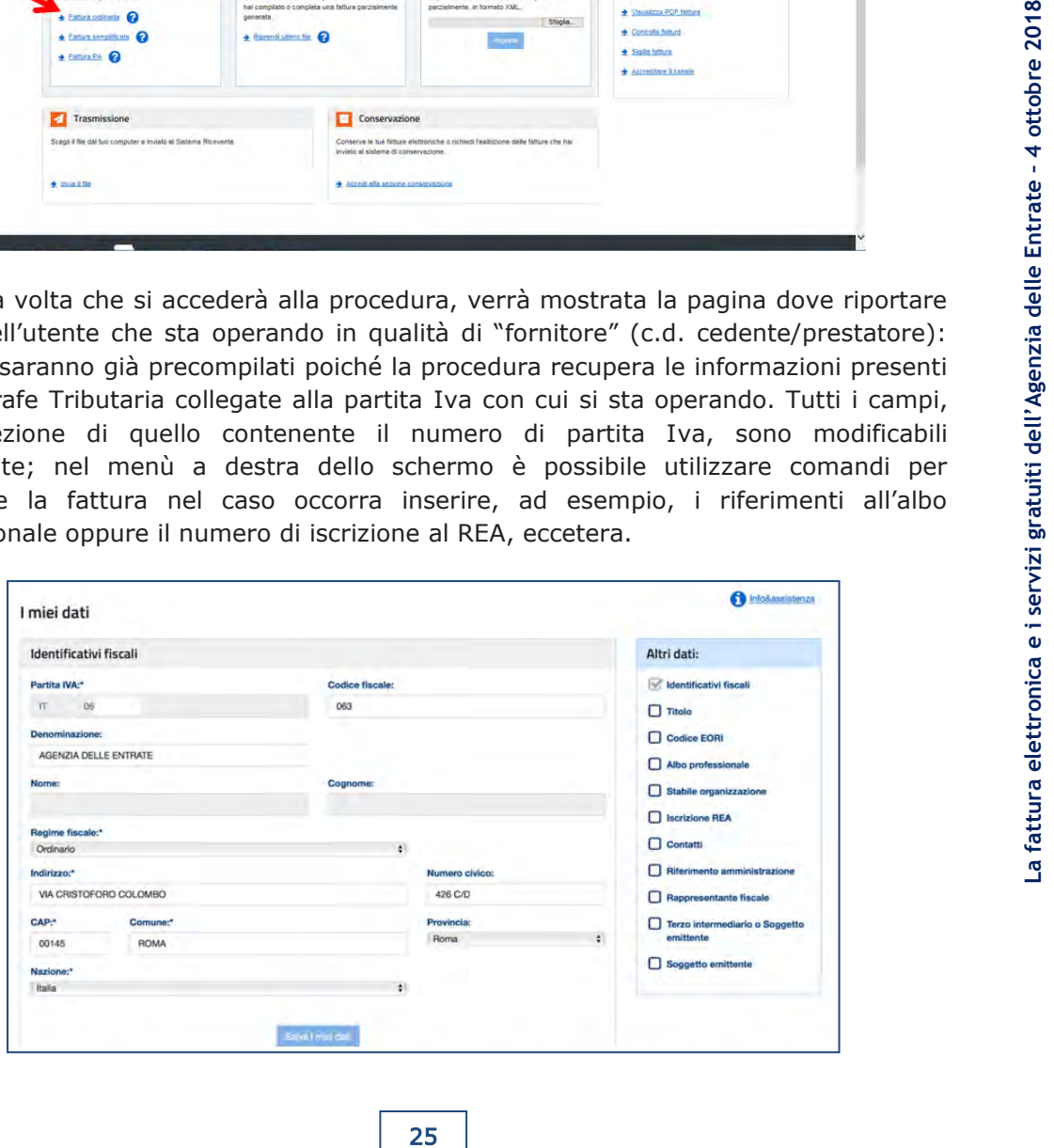

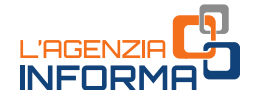

Una volta salvati i dati, gli stessi resteranno in memoria della procedura e le volte successive al primo accesso la schermata non verrà più riproposta, salvo che non si decida di accedervi per modificarne i dati. Il passo successivo è la compilazione dei dati del cliente all'interno della schermata seguente:

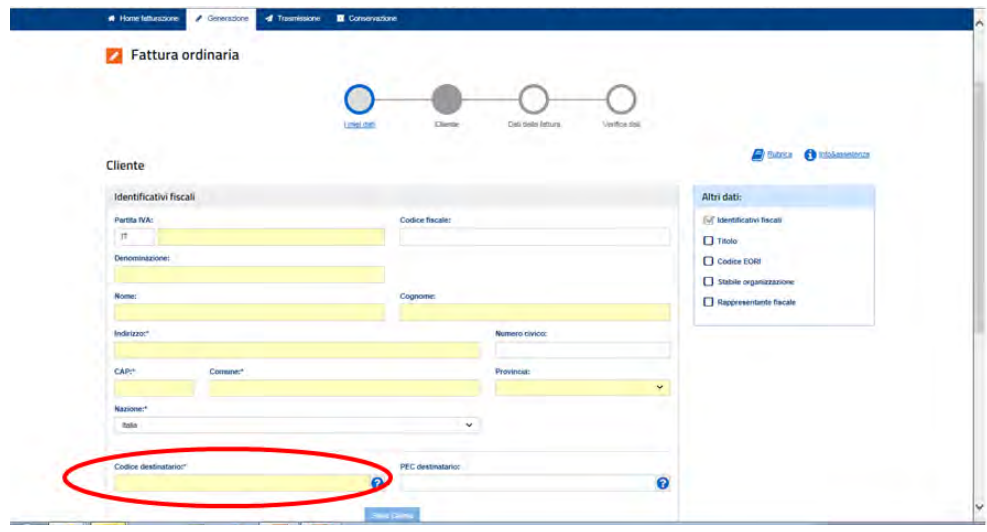

**Example 12**<br> **La fattura election antica election antica e i service dell'Agenzia compilate sempre il campo "Codice Destina<br>
compilate sempre il campo "Codice Destina<br>
compilate sempre il campo "Codice Destina<br>
compilate** Nell'inserire i dati del cliente (cessionario/committente) è fondamentale compilare correttamente il numero di partita Iva ovvero di codice fiscale, ricordandosi di compilare sempre il campo "Codice Destinatario": quest'ultimo campo potrà essere compilato con il codice di 7 cifre alfanumerico che avrà comunicato il cliente e rappresenta l'indirizzo telematico dove recapitare le fatture; se il cliente dovesse comunicare un indirizzo PEC (quale indirizzo telematico dove intende ricevere la fattura), il campo "Codice Destinatario" dovrà essere compilato con il valore "0000000" e, nel campo "PEC destinatario", andrà riportato l'indirizzo PEC comunicato dal cliente; se il cliente non comunica alcun indirizzo telematico (ovvero è un consumatore finale oppure un operatore in regime di vantaggio o forfettario), sarà sufficiente compilare solo il campo "Codice Destinatario" con il valore "0000000".

La procedura, operando direttamente in rete, verifica subito l'esistenza in Anagrafe Tributaria della partita Iva ovvero del codice fiscale del cliente: nel caso in cui tali valori siano inesistenti, viene esposto un messaggio che lo evidenzia e non è possibile proseguire nella compilazione della fattura. Infatti, se si compilasse e inviasse la fattura con l'identificativo fiscale del cliente inesistente in Anagrafe tributaria, la fattura sarebbe scartata dal SdI.

La procedura inoltre consente di acquisire e precompilare in automatico i dati del cliente qualora lo stesso presenti il suo QRCode: a tal fine, l'operatore deve utilizzare un PC o altro dispositivo (tablet o smartphone) in grado di leggere il codice bidimensionale.

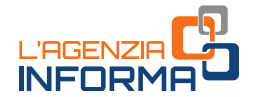

Una volta compilati i dati del cliente, la procedura consente di salvare gli stessi in una rubrica: in tal modo, le volte successive che si compilerà una fattura verso lo stesso cliente, si potrà selezionarlo dalla rubrica stessa.

Il passo successivo è quello di compilare prima le informazioni che identificano la fattura, quali il suo numero e la sua data: se si intende compilare una nota di variazione (a credito o a debito), in questa sezione si potrà selezionare anche la "tipologia di documento".

Subito dopo la procedura apre la schermata relativa ai dati della natura, quantità e qualità del bene ceduto o del servizio prestato, nonché i valori dell'imponibile, dell'aliquota Iva e dell'imposta: qualora l'operazione dovesse essere esente, non imponibile, in reverse charge, eccetera, al posto dell'aliquota Iva si selezionerà l'apposita "natura" dell'operazione ai fini Iva (si ricorda che, nel tracciato XML della fattura – che si consiglia di leggere scaricandolo da questo [link](https://www.agenziaentrate.gov.it/wps/file/Nsilib/Nsi/Schede/Comunicazioni/Fatture+e+corrispettivi/Fatture+e+corrispettivi+ST/ST+invio+di+fatturazione+elettronica/ST+Fatturazione+elettronica+-+Rappresentazione+tabellare+del+tracciato+fattura+ordinaria/Rappresentazione+tabellare+del+tracciato+fattura+ordinaria.xls) – tutte le "nature IVA" sono definite da un apposito codice).

Si evidenzia che una fattura può contenere più "linee" quando è emesso un unico documento per la cessione di più beni o la prestazione di più servizi, anche con aliquote Iva differenti: in tal caso sarà sufficiente cliccare sul tasto "Aggiungi" della sezione "Beni e Servizi" per aggiungere una nuova linea.

Nel caso in cui si volesse applicare uno sconto o una maggiorazione nella vendita, si potrà selezionare – per ogni linea – l'apposita casella presente nella sezione a destra dello schermo "Altri dati".

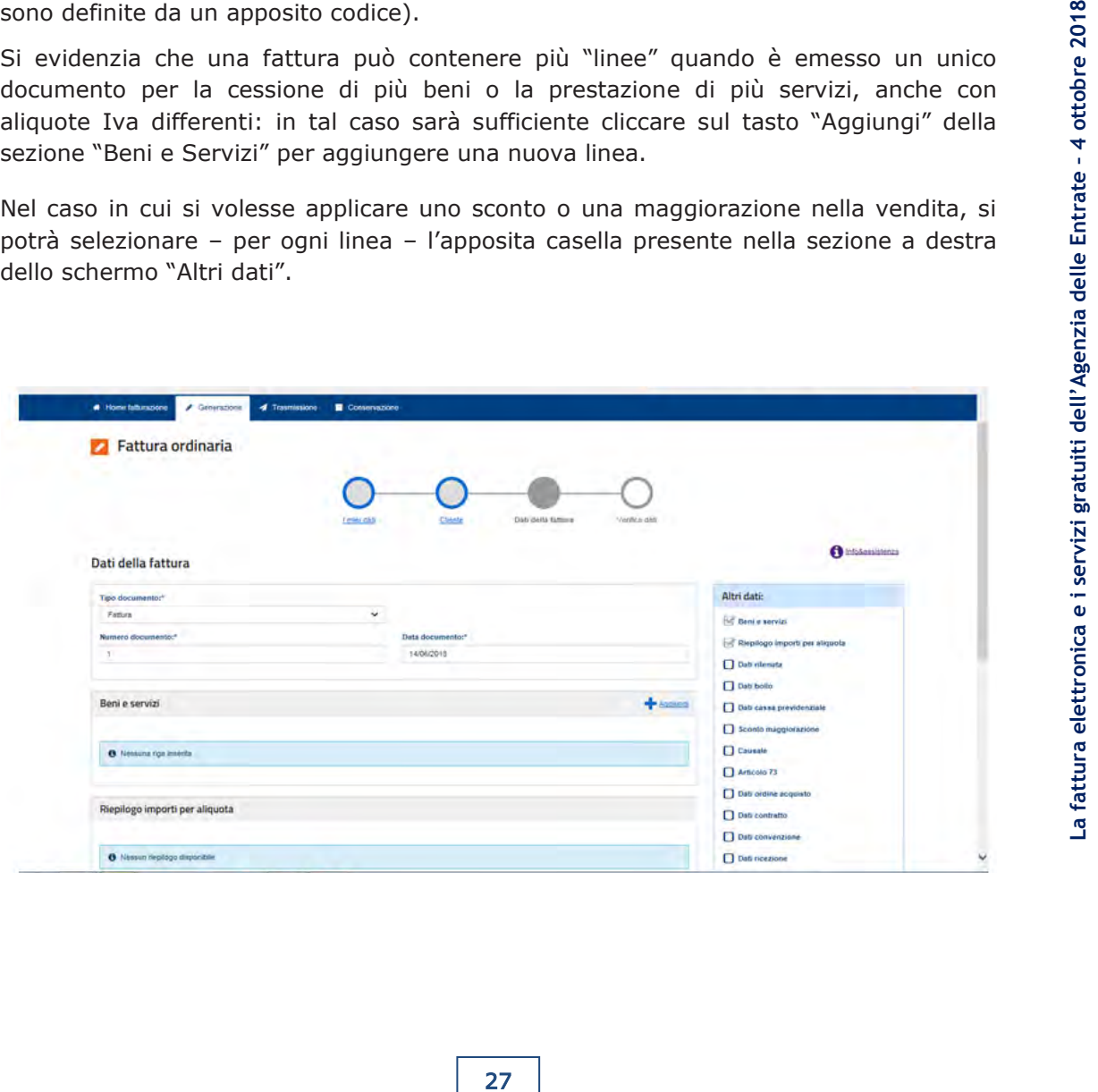

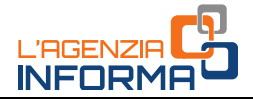

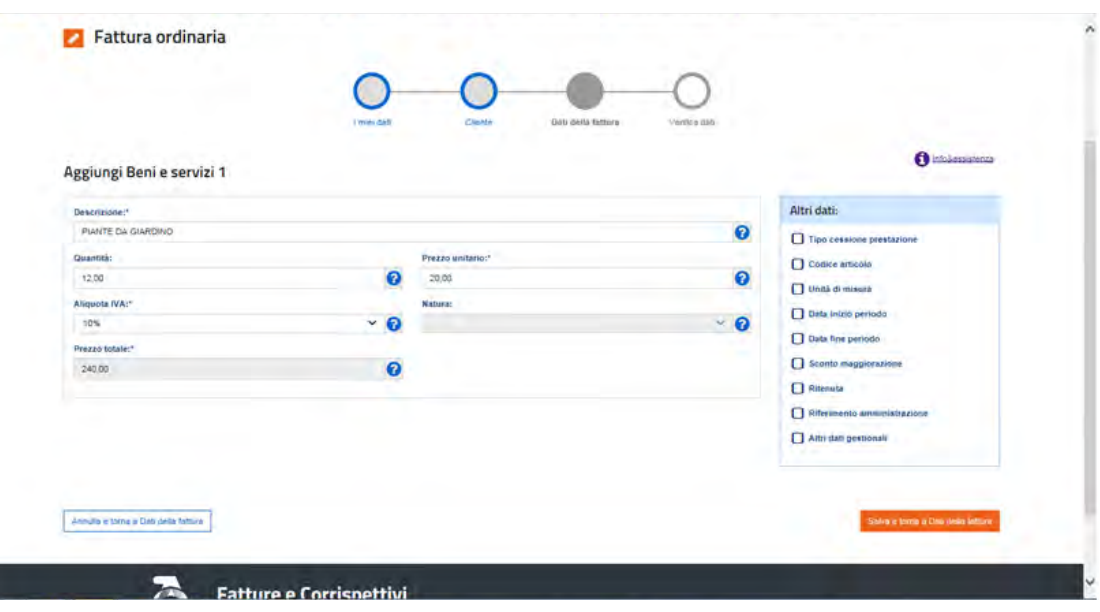

**Extrame a**<br> **28 <b>Lattura Continential**<br> **29 Le schermate sopra riportate descrivono la c<br>
<b>29 Drocedura web dell'Agenzia**, tuttavia, conserved and dell'servizia dell'operatore che de<br> **29 Concedura ell'operatore** de Le schermate sopra riportate descrivono la compilazione di una fattura "ordinaria" con i dati minimi obbligatori previsti dalla legge (art. 21 del Dpr n. 633/1972). La procedura web dell'Agenzia, tuttavia, consente anche di inserire ulteriori dati a seconda dell'esigenza dell'operatore che deve emettere la fattura: ad esempio, se l'operatore è un professionista e deve inserire la voce relativa alla ritenuta d'imposta ovvero alla cassa previdenziale, sarà possibile selezionare l'apposita casella nella sezione "Altri dati" presente nella schermata relativa alla compilazione dei dati caratteristici del documento.

Una volta conclusa la predisposizione della fattura, la procedura permette di ricontrollare tutte le informazioni inserite, salvare il file della fattura nel formato obbligatorio XML e visualizzare lo stesso file anche in formato PDF. Inoltre, la schermata propone anche il tasto "Sigilla" che consente di garantire l'integrità del file XML che si invierà al SdI.

L'ultimo tasto presente nella schermata finale è quello di "Invio" del documento, che consente di trasmettere il file della fattura al Sistema di Interscambio che lo controllerà e lo recapiterà all'indirizzo telematico del cliente, precedentemente compilato nella sezione "Dati del cliente".

### ATTENZIONE

Sebbene la procedura consenta di visualizzare e salvare il file della fattura anche in PDF, occorre ricordarsi che il file da inviare al SdI sia quello XML, altrimenti la fattura non verrà riconosciuta e verrà scartata (e quindi non risulterà "emessa").

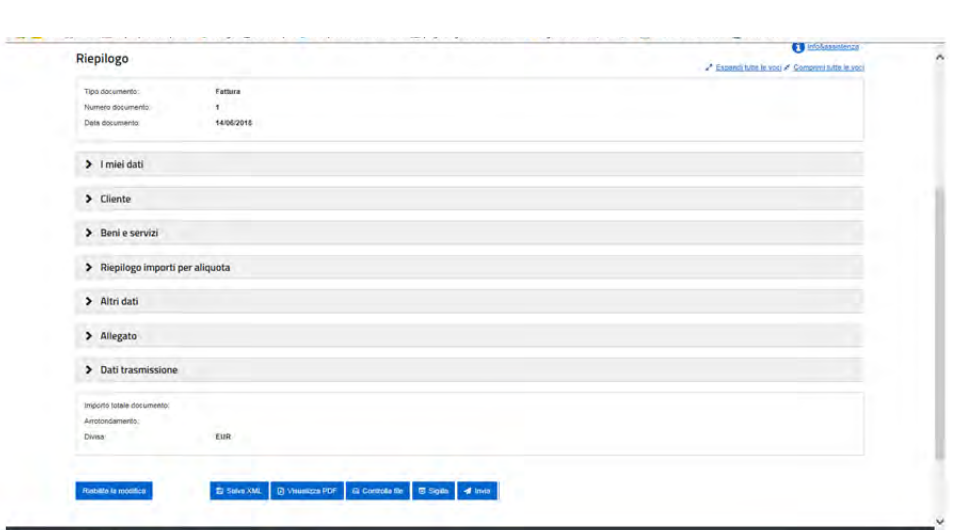

**INFOR** 

Una volta inviato il file della fattura, la procedura mostra una schermata che contiene – in alto – un numero identificativo univoco che il SdI ha assegnato al file e ricorda che le ricevute (di eventuale scarto ovvero di consegna o di impossibilità di consegna) relative a tale file sono sempre recuperabili nella sezione "Consultazione  $\rightarrow$ Monitoraggio dei file trasmessi" della home page del portale "Fatture e Corrispettivi" (per maggiori dettagli, si rimanda al paragrafo di questa guida dedicato alla Consultazione).

Qualora l'operatore abbia già compilato e salvato sul suo PC il file XML della fattura ma non l'abbia ancora trasmesso, potrà in qualsiasi momento utilizzare la funzione di "Trasmissione" presente nella schermata principale della procedura web (si veda la figura seguente).

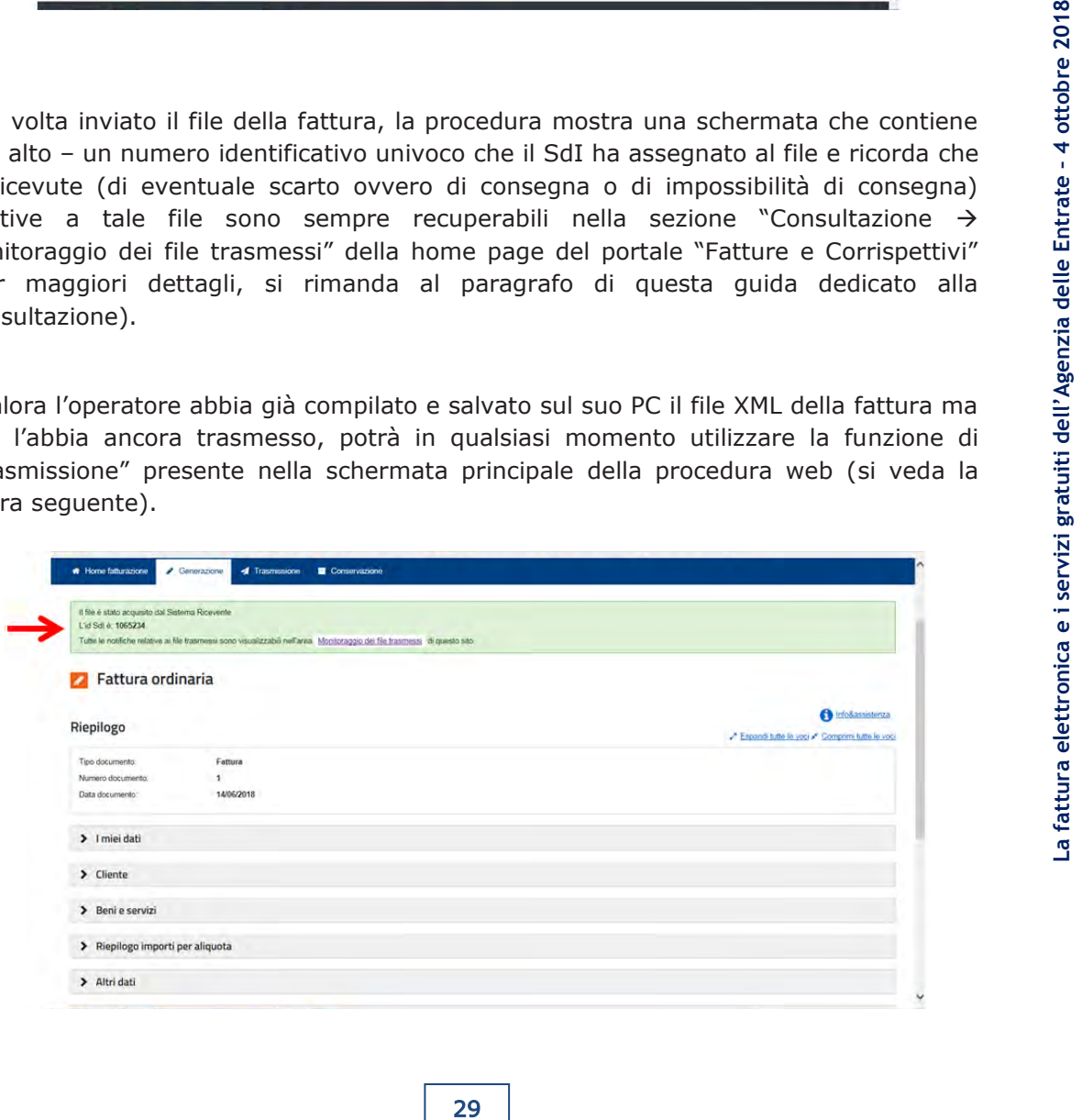

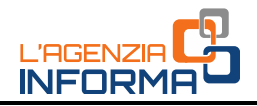

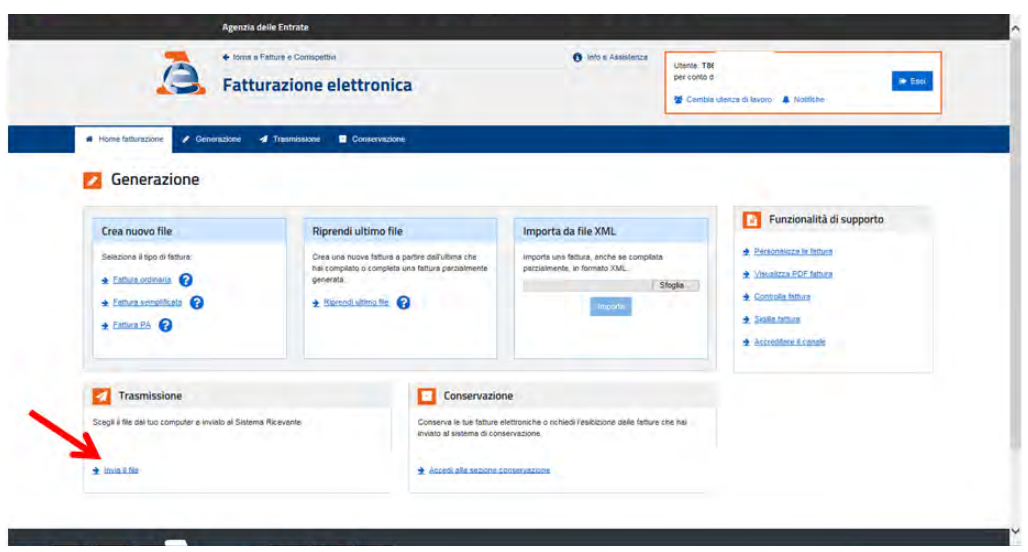

Cliccando sul tasto "Invia il file", la procedura consente di scegliere il file XML dalla cartella di lavoro del proprio PC dove è stato salvato, caricarlo a sistema e inviarlo. Nella stessa pagina, sono presenti altre due funzionalità per rendere il processo di fatturazione elettronica più semplice e preciso. Mediante la funzione "Riprendi ultimo file" è possibile aprire nuovamente l'ultima fattura elettronica predisposta e, modificandone il contenuto, crearne una nuova. Mediante la funzione "Importa da file XML" è possibile importare in procedura una fattura elettronica, anche incompleta, e modificarla/integrarla, controllarla, sigillarla e inviarla.

# <span id="page-30-0"></span>**Il servizio di conservazione elettronica**

Selezionando il link "Fatturazione elettronica" nella home page del portale "Fatture e Corrispettivi" è possibile attivare il servizio gratuito di conservazione elettronica.

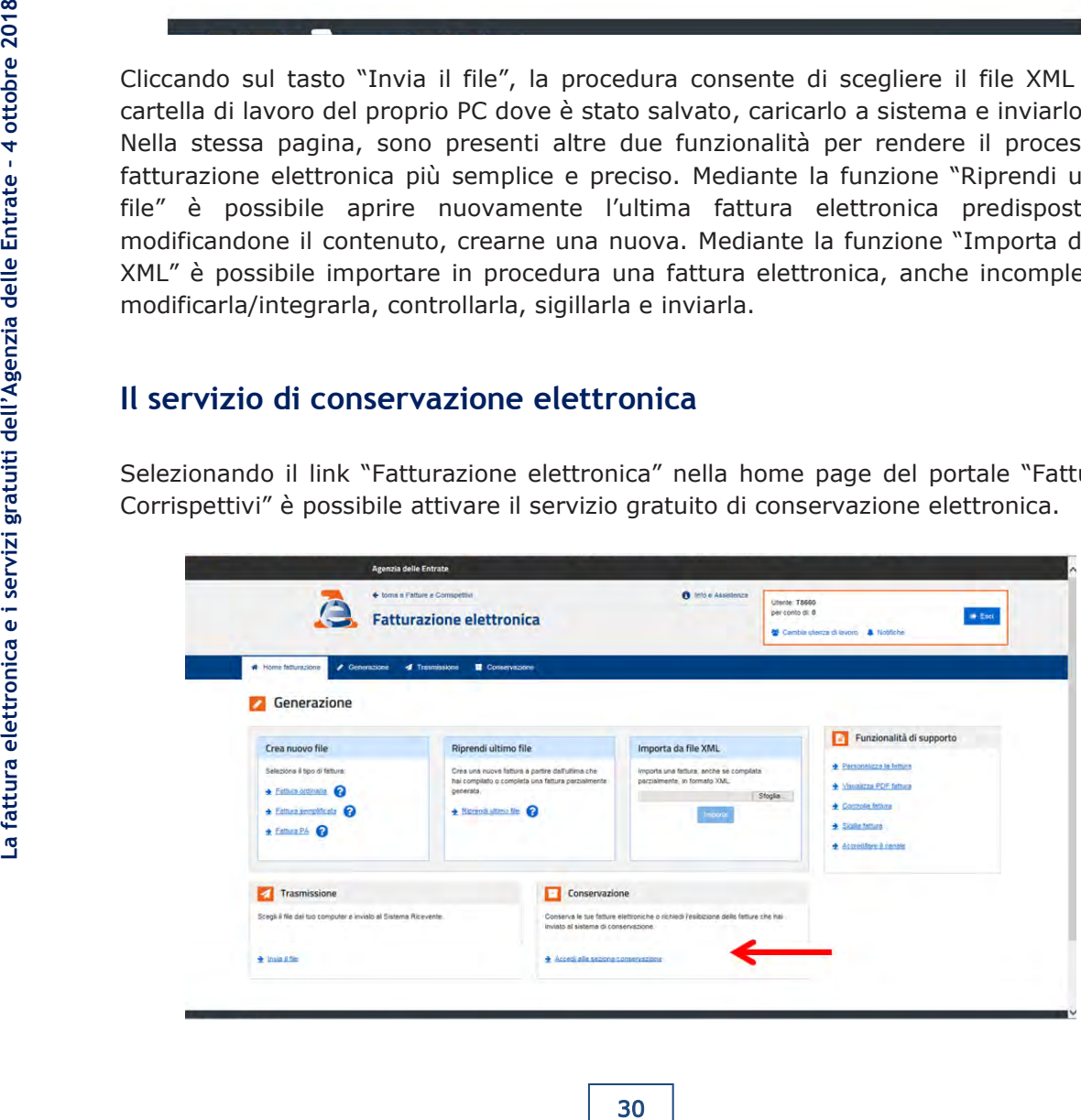

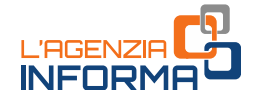

Cliccando sul link "Accedi alla sezione conservazione" si aprirà una pagina che consente di prendere visione del Manuale del servizio di Conservazione (nel quale sono descritte tutte le caratteristiche tecniche del processo di conservazione eseguito sulle fatture) e dell'Accordo di servizio: selezionando le due caselle presenti nella pagina, il servizio si attiverà e dal quel momento in poi tutte le fatture elettroniche (così come le note di variazione) emesse e ricevute attraverso il Sistema di Interscambio saranno portate automaticamente in conservazione elettronica.

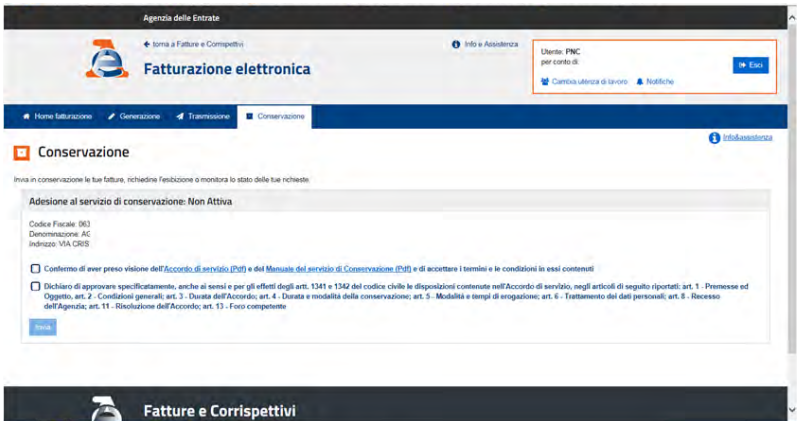

# <span id="page-31-0"></span>**Il servizio di Consultazione delle fatture e delle ricevute**

Tutte le fatture elettroniche (nonché le note di variazione) emesse e ricevute correttamente attraverso il Sistema di Interscambio sono messe a disposizione dell'operatore Iva attraverso un servizio accessibile dalla home page del portale "Fatture e Corrispettivi": Consultazione.

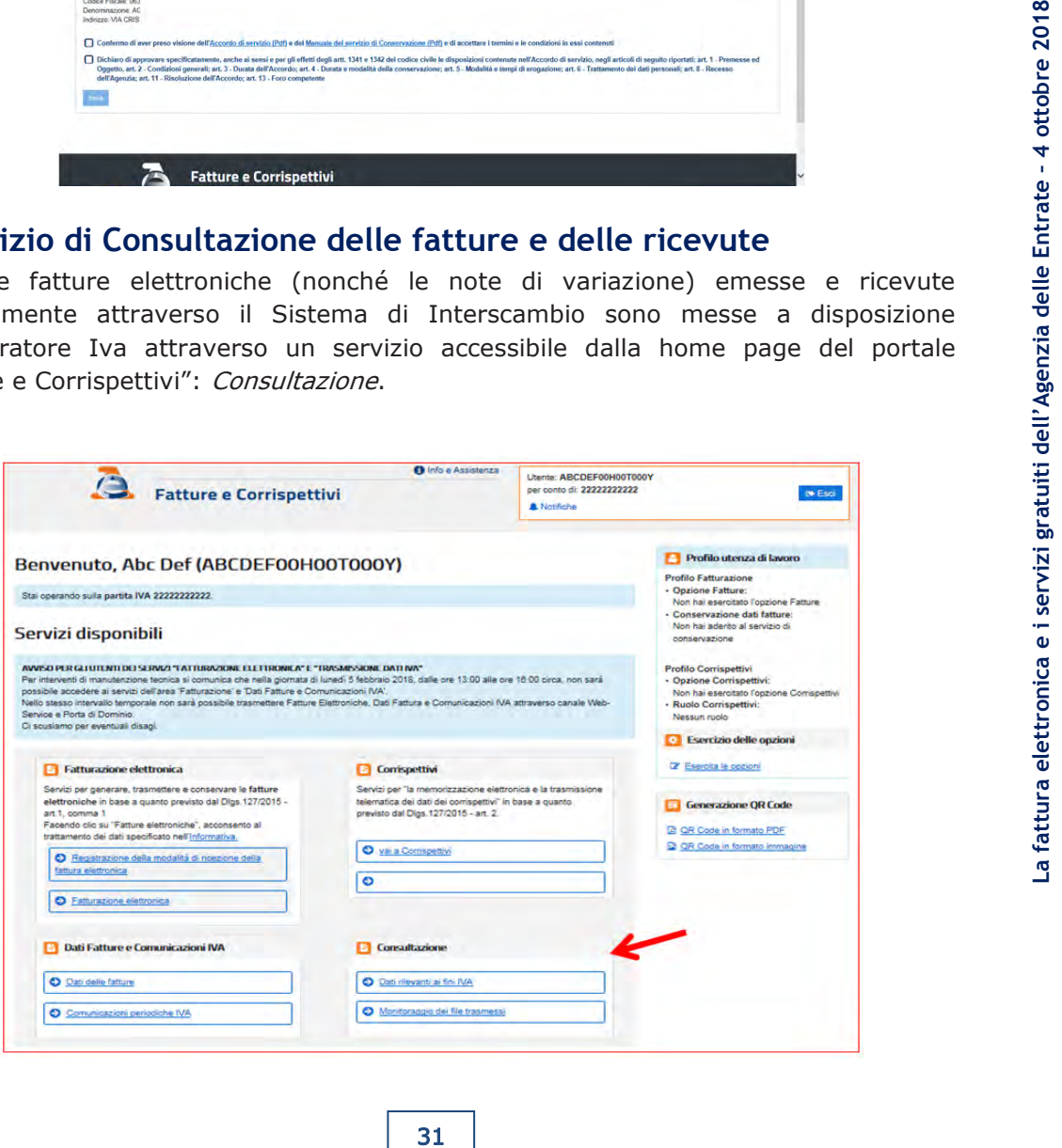

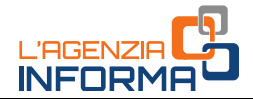

All'interno di questa sezione sono disponibili due link.

Cliccando il primo, denominato "Dati rilevanti ai fini IVA", si accede ad una pagina dove è riepilogato il numero delle fatture emesse e ricevute nell'ultimo trimestre ovvero, impostando un range di date, si ottiene l'elenco delle fatture emesse e ricevute per quel periodo.

Il servizio consente inoltre di effettuare una ricerca avanzata delle fatture con ulteriori chiavi come la partita Iva del cliente o del fornitore, il numero identificativo assegnato alla fattura dal SdI, eccetera.

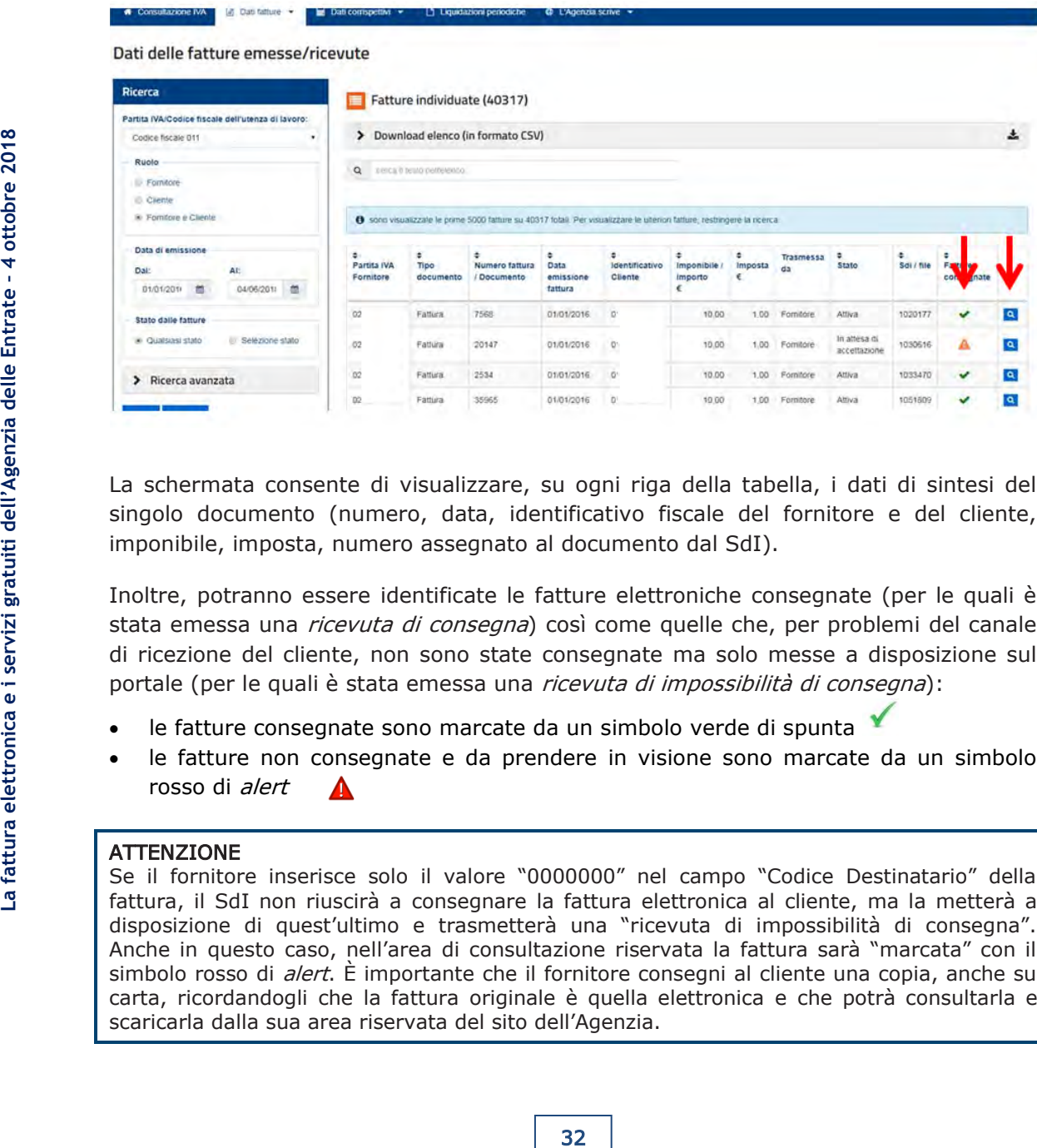

La schermata consente di visualizzare, su ogni riga della tabella, i dati di sintesi del singolo documento (numero, data, identificativo fiscale del fornitore e del cliente, imponibile, imposta, numero assegnato al documento dal SdI).

Inoltre, potranno essere identificate le fatture elettroniche consegnate (per le quali è stata emessa una *ricevuta di consegna*) così come quelle che, per problemi del canale di ricezione del cliente, non sono state consegnate ma solo messe a disposizione sul portale (per le quali è stata emessa una ricevuta di impossibilità di consegna):

- le fatture consegnate sono marcate da un simbolo verde di spunta
- le fatture non consegnate e da prendere in visione sono marcate da un simbolo rosso di alert

### ATTENZIONE

Se il fornitore inserisce solo il valore "0000000" nel campo "Codice Destinatario" della fattura, il SdI non riuscirà a consegnare la fattura elettronica al cliente, ma la metterà a disposizione di quest'ultimo e trasmetterà una "ricevuta di impossibilità di consegna". Anche in questo caso, nell'area di consultazione riservata la fattura sarà "marcata" con il simbolo rosso di *alert*. È importante che il fornitore consegni al cliente una copia, anche su carta, ricordandogli che la fattura originale è quella elettronica e che potrà consultarla e scaricarla dalla sua area riservata del sito dell'Agenzia.

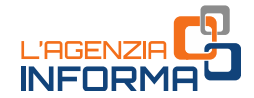

Cliccando poi sul simbolo della lente d'ingrandimento, l'utente potrà visualizzare o scaricare la fattura come visualizzato nella successiva figura.

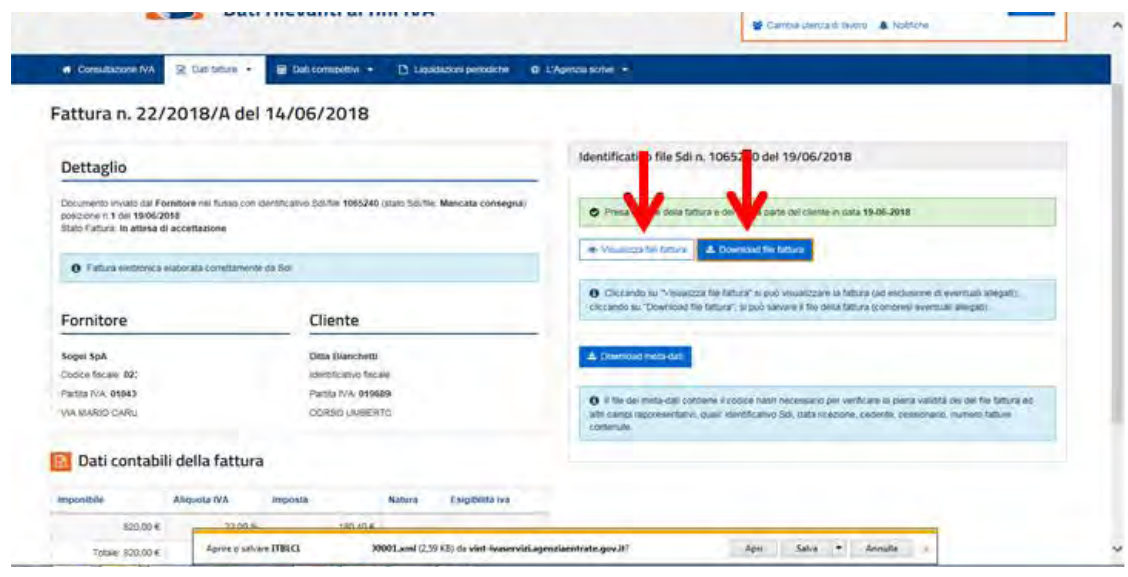

#### ATTENZIONE

I file delle fatture elettroniche emesse e ricevute attraverso il SdI sono tenute a disposizione nell'area di consultazione fino al 31 dicembre del secondo anno successivo a quello di ricezione delle fatture da parte del Sistema di Interscambio. Pertanto, se si intende archiviare una copia delle fatture sui propri dispositivi per una gestione rapida delle stesse, si suggerisce di effettuare il download di file.

Il secondo link presente nella sezione di consultazione, denominato "Monitoraggio dei file trasmessi", consente di accedere alla seguente pagina:

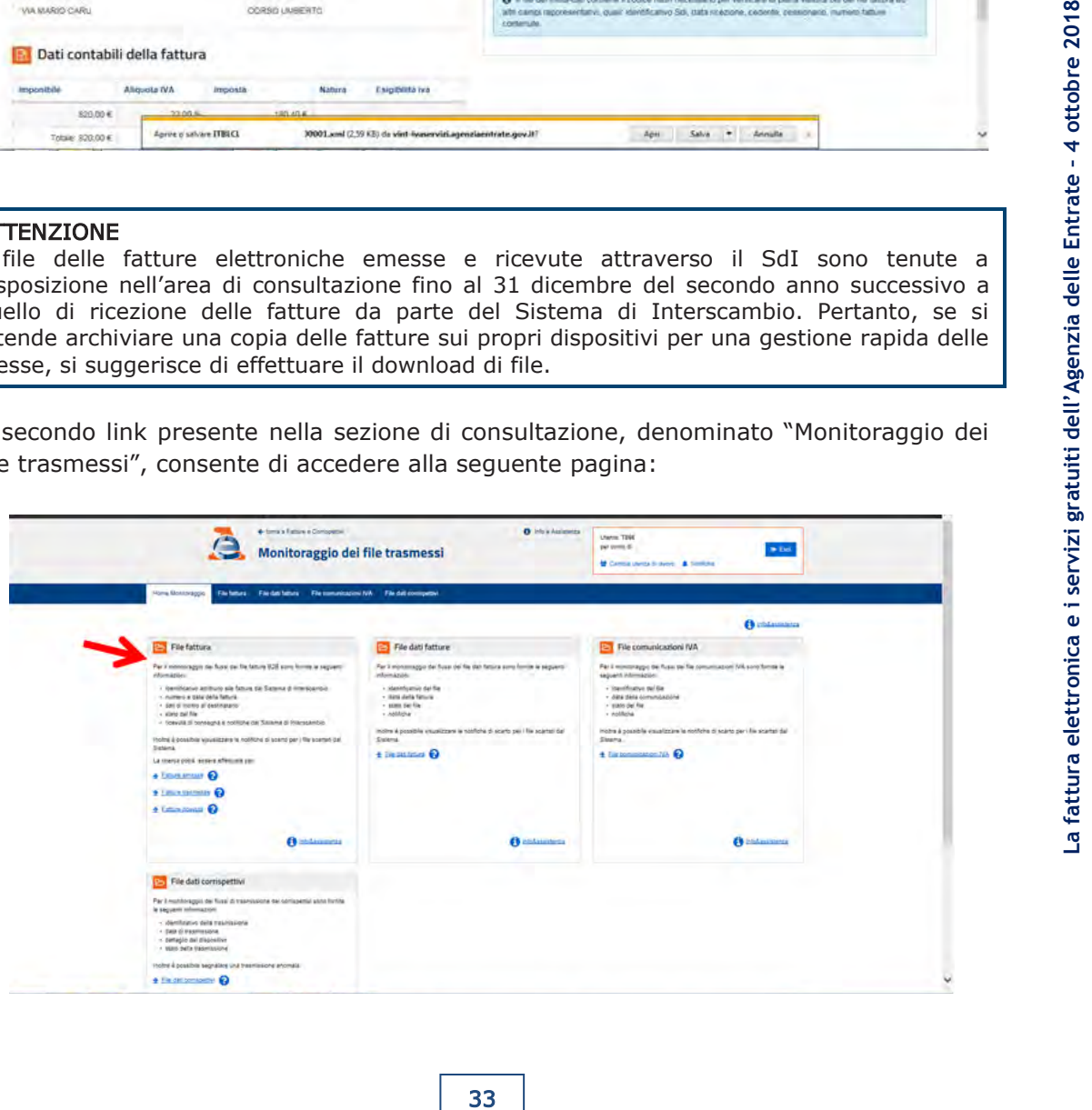

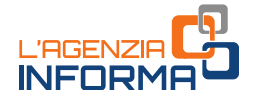

Selezionando il link nella sezione "File fattura" si accede ad una schermata dove, impostando un range di date, è possibile ottenere l'elenco delle ricevute (di scarto, di consegna o di impossibilità di consegna) relative a tutte le fatture (o le note di variazione) emesse per quel periodo. Il servizio consente inoltre di effettuare una ricerca avanzata delle ricevute con ulteriori chiavi come la partita Iva del cliente o il numero identificativo assegnato alla fattura dal SdI.

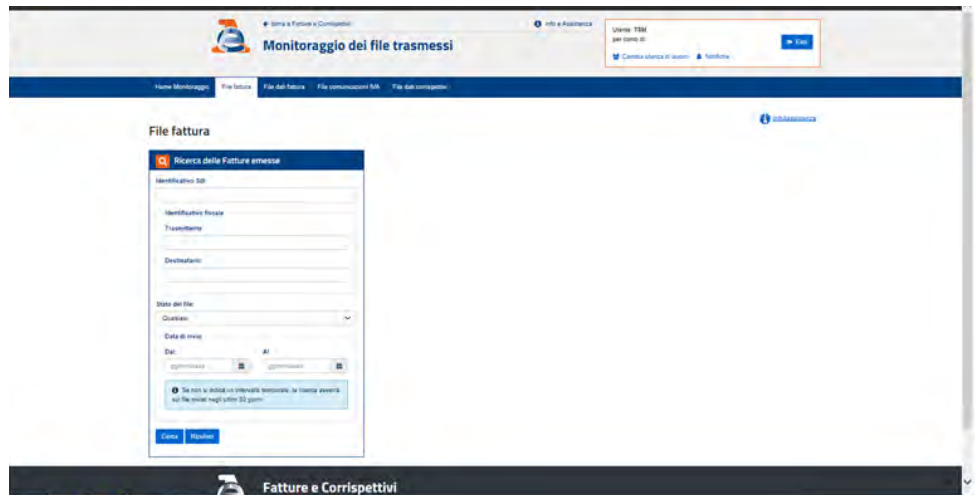

# <span id="page-34-0"></span>**Il software"stand alone" e l'App**

La predisposizione della fattura elettronica può essere effettuata anche con altre due procedure gratuite offerte dall'Agenzia delle Entrate: il software per PC e l'App denominata "Fatturae" per smartphone o tablet.

**Example 2018**<br> **La fattura elettronica procedure gratuite offerte dall'Agenzia delle denominata "Fatturae" per smartphone o table denominata "Fatturae" per smartphone o table denominata "Fatturae" per smartphone o table a** Il software per PC consente solo di predisporre la fattura perché permette di lavorare anche in assenza di una connessione ad internet: una volta terminata la predisposizione della fattura e salvato il file sul proprio PC, l'operatore potrà collegarsi alla rete, aprire il portale "Fatture e Corrispettivi" e utilizzare la funzione di sola "Trasmissione" della fattura elettronica presente nella sezione "Fatturazione elettronica" descritta al paragrafo precedente. In alternativa si potrà trasmettere la fattura via PEC, inviandola come allegato al messaggio di PEC all'indirizzo "sdi01@pec.fatturapa.it".

Il software per PC è scaricabile dal sito internet dell'Agenzia delle Entrate nell'area tematica dedicata alla fatturazione elettronica: nella stessa area è presente la Guida della procedura alla quale si rimanda per maggiori dettagli.

L'App "Fatturae" consente sia di predisporre che di trasmettere al SdI la fattura elettronica. L'App e la sua descrizione sono accessibili sugli *Store online IOS* e Android: una volta scaricata l'App sul proprio dispositivo, si può accedere con le stesse credenziali con cui si accede al portale "Fatture e Corrispettivi" e successivamente operare sempre con le medesime credenziali e per la stessa partita Iva.

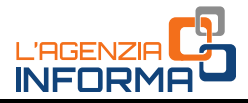

# <span id="page-35-0"></span>**4. PER SAPERNE DI PIÙ: NORMATIVA E PRASSI**

[Decreto Legislativo n. 127 del 5 agosto 2015](https://www.agenziaentrate.gov.it/wps/file/Nsilib/Nsi/Schede/Comunicazioni/Fatture+e+corrispettivi/Normativa+e+prassi+Fatture+e+corrispettivi/Decreto+Legislativo+5+agosto+2015+127/D.Lgs.127-15-modificheLB2018.pdf)

[Provvedimento del Direttore dell'Agenzia delle Entrate del 30 aprile 2018](http://def.finanze.it/DocTribFrontend/getAttoNormativoDetail.do?ACTION=getSommario&id=%7b5A24C90F-23F0-4A1E-BB3E-FBAB49956147%7d) (regole tecniche per l'emissione e la ricezione delle fatture elettroniche) e relative specifiche [tecniche](https://www.agenziaentrate.gov.it/wps/content/Nsilib/Nsi/Schede/Comunicazioni/Fatture+e+corrispettivi/Fatture+e+corrispettivi+ST/ST+invio+di+fatturazione+elettronica/?page=ivacomimp)

[Circolare 13/E del 2 luglio 2018](https://www.agenziaentrate.gov.it/wps/file/Nsilib/Nsi/Normativa+e+Prassi/Circolari/Archivio+circolari/Circolari+2018/Luglio+2018/Circolare+n+13+del+02+luglio+2018/Circolare_13_02072018.pdf)

[Delega](https://www.agenziaentrate.gov.it/wps/file/Nsilib/Nsi/Strumenti/Modelli/Modelli+da+presentare+in+ufficio/Delega+revoca+per+la+consultazione+del+cassetto+fiscale/Delega_revoca_cassFisc+EDIT.PDF) ai servizi online per la fatturazione elettronica

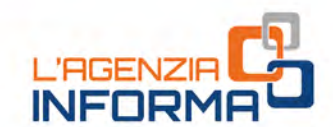

PUBBLICAZIONE A CURA DELL'AGENZIA DELLE ENTRATE SEZIONE PUBBLICAZIONI ON LINE DELL'UFFICIO COMUNICAZIONE

Capo Ufficio: Sergio Mazzei Capo Sezione: Claudio Borgnino

Coordinamento editoriale: Paolo Calderone Progetto grafico: Stazione grafica - Claudia Iraso

In collaborazione con l'Ufficio Applicativi e l'Ufficio Project Management della Divisione Servizi

 $|\mathsf{Q}|$ 

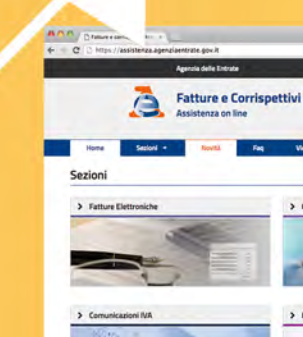

 $\boxed{a}$ 

Segui l'Agenzia su:

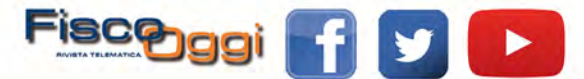